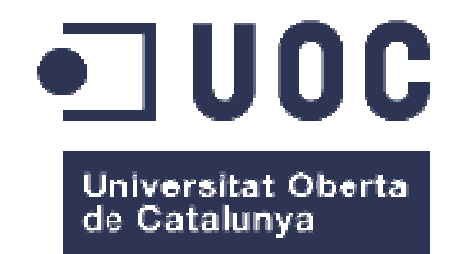

# Free Solar Energy

**Sergi Yagüe i Serra**  GRAU D'ENGINYERIA INFORMÀTICA Java Enterprise Edition **Vicenç Font Sagristà Santi Caballé Llobet** 

Data Lliurament 14/06/2017

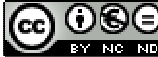

Aquesta obra està subjecta a una llicència de Reconeixement-NoComercial-SenseObraDerivada 3.0 Espanya de Creative **Commons** 

#### **Llicències alternatives (triar alguna de les següents i substituir la de la pàgina anterior)**

#### **A) Creative Commons:**

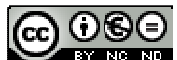

Aquesta obra està subjecta a una llicència de Reconeixement-NoComercial-SenseObraDerivada 3.0 Espanya de Creative **Commons** 

#### <u> ල 0ම </u> BY NO SA

Aquesta obra està subjecta a una llicència de Reconeixement-NoComercial-CompartirIgual 3.0 Espanya de Creative Commons

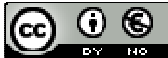

Aquesta obra està subjecta a una llicència de Reconeixement-NoComercial 3.0 Espanya de Creative Commons

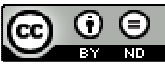

Aquesta obra està subjecta a una llicència de Reconeixement-SenseObraDerivada 3.0 Espanya de Creative Commons

# (ഒ ⊙ ⊚

Aquesta obra està subjecta a una llicència de Reconeixement-CompartirIgual 3.0 Espanya de Creative Commons

#### $\odot$  $|cc\rangle$

Aquesta obra està subjecta a una llicència de Reconeixement 3.0 Espanya de Creative **Commons** 

**B) GNU Free Documentation License (GNU FDL)** 

Copyright © ANY EL-TEU-NOM.

Permission is granted to copy, distribute and/or modify this document under the terms of the GNU Free Documentation License, Version 1.3 or any later version published by the Free Software Foundation; with no Invariant Sections, no Front-Cover Texts, and no Back-Cover Texts.

A copy of the license is included in the section entitled "GNU Free Documentation License".

## **C) Copyright**

© (l'autor/a)

Reservats tots els drets. Està prohibit la reproducció total o parcial d'aquesta obra per qualsevol mitjà o procediment, compresos la impressió, la reprografia, el microfilm, el tractament informàtic o qualsevol altre sistema, així com la distribució d'exemplars mitjançant lloguer i préstec, sense l'autorització escrita de l'autor o dels límits que autoritzi la Llei de Propietat Intel•lectual.

#### **FITXA DEL TREBALL FINAL**

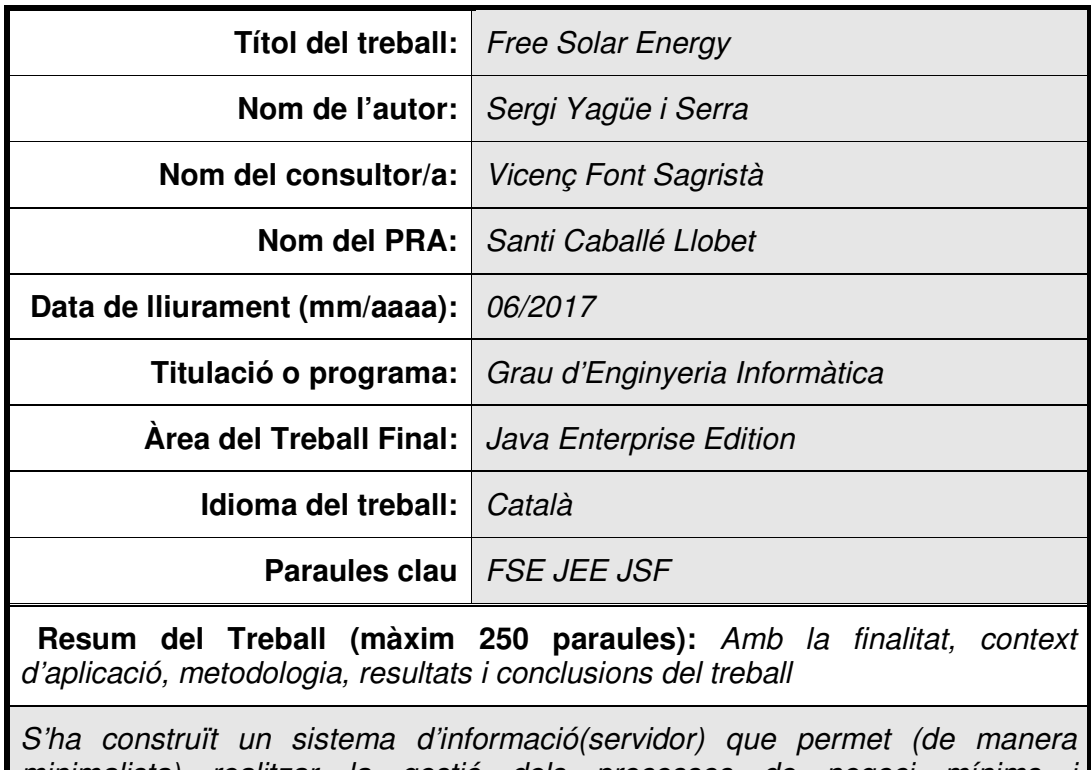

minimalista) realitzar la gestió dels processos de negoci mínims i imprescindibles per a què una empresa de nova creació (FSE) pugui iniciar l'activitat. Més concretament, el sistema d'informació permet:

- Realitzar la gestió dels contractes: Noves contractacions, baixa de contractes i canvis de domicili de contractes en vigor.
- Realitzar la gestió dels clients: Alta de client i actualització de les dades del client.
- Llegir els consums en el punts de subministrament per poder facturar: L'aplicació client obté des de l'aplicació servidor els contractes que estan en vigor per calcular el consum i enviar-lo cap a l'aplicació servidor per a que aquest es registri a l'aplicació.
- Procés de facturació: Generació de factures de consum en funció de les lectures rebudes des de l'aplicació client.
- Procés de generació de remesa: Generació de fitxer en suport magnètic per enviar a l'entitat bancària per a què aquesta realitzi el càrrec en compte dels clients d'FSE.
- Procés de notificació per correu electrònic: Procés d'enviament de correus electrònics informant sobre el resultat dels processos de negoci.

Finalment, en síntesi, s'ha construït un sistema d'informació amb arquitectura client-servidor que implementa els processos de negoci bàsics per a què la companyia fictícia FSE pugui iniciar l'activitat comercial.

 **Abstract (in English, 250 words or less):**

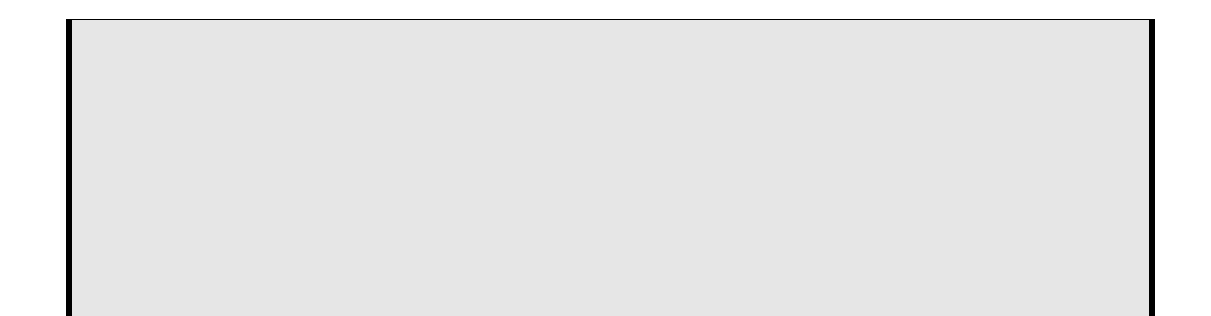

# Índex

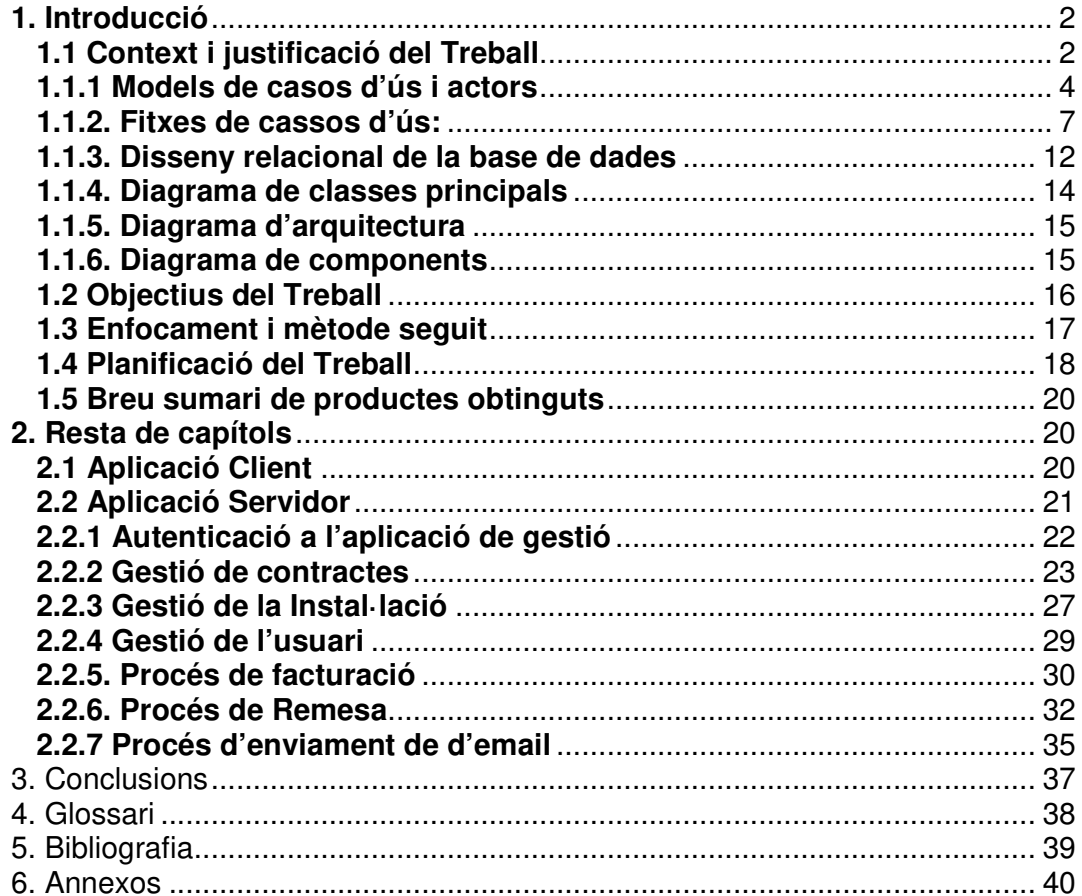

# **1. Introducció**

# **1.1 Context i justificació del Treball**

Aquest projecte parteix d'un supòsit on un nou govern de l'estat pren la decisió de liberalitzar el sector energètic en el que es refereix a la generació d'energia elèctrica. Degut a aquest hipotètic fet, i també degut a un altre hipotètic avanç tecnològic en la captació i acumulació d'energia solar, un grup d'emprenedors decideix fundar una empresa subministradora d'energia anomenada "Free Solar Energy" (d'aquí en endavant FSE).

Concretament, el negoci d'FSE consistirà en la instal·lació d'equips de captació i acumulació d'energia solar a immobles. D'aquesta manera, prèvia demanda de clients potencials, un equip d'operaris es desplaçarà a l'immoble que ho sol·liciti i realitzarà la instal·lació dels equipaments subministradors d'energia. També, a banda dels equipaments subministradors d'energia, es realitzarà la instal·lació d'un sistema d'informació(client) que es comunicarà amb el sistema d'informació principal(servidor) de la companyia.

Posteriorment a la instal·lació dels equipaments subministradors d'energia i informàtics, només restarà que els veïns dels immobles prenguin la decisió de realitzar el canvi de proveïdor (d'energies contaminants) per un proveïdor d'energies renovables com FSE. Per altre costat, destacar l'avanç que suposarà l'aparició en el sector serveis empreses del tipus FSE, les quals aportaran un estalvi en els costos de producció d'energia elèctrica i seran beneficioses per al medi ambient.

D'aquesta manera, la creació d'FSE comporta la necessitat de construir un sistema d'informació amb les funcionalitats imprescindibles per a què FSE pugui iniciar l'activitat comercial. Més concretament, el sistema d'informació haurà de permetre realitzar contractacions, registrar les lectures de consum produïdes en cada punt de subministrament, realitzar la facturació dels consums registrats i realitzar la recaptació de les factures emeses.

Finalment, pel que respecta a la infraestructura d'obtenció dels consums per facturar, es realitzarà la instal·lació d'un sistema de comptadors connectats via cable de xarxa amb el sistema d'informació client. D'aquesta manera, per mitjà de serveis Web i de cues de missatges, el sistema d'informació client serà capaç d'enviar durant un període de temps predeterminat el consum registrat en cadascun dels comptadors del l'immoble cap al sistema d'informació principal (S.I.D.P).

Descripció de les funcionalitats:

FSE comptarà amb dues tipologies de sistemes d'informació:

- Sistema d'informació distribuït principal(d'aquí en endavant S.I.D.P) allotjat en un o n servidors(en funció de la demanda de recursos) on el personal de la companyia realitzarà la gestió dels clients.
- Sistema d'informació client (d'aquí en endavant S.I.C) allotjat a cadascun dels immobles on hi haurà instal·lat un equipament subministrador.

FSE comptarà amb els següents rols d'usuari:

- Usuari d'aplicació: formarà part de la plantilla d'empleats FSE (també podent ser personal subcontractat) i serà l'encarregat de la gestió del client d'FSE. Més concretament, per mitjà del S.I.D.P serà l'encarregat de realitzar l'alta de nous clients i de nous contractes.
- Usuari de sistema: existirà un planificador de processos que serà l'encarregat de realitzar les lectures dels consums dels clients, realitzar el procés de facturació i realitzar la recaptació de les factures (procés de remesa).
- Sistema d'informació d'equipament de subministrament: No es tracta d'una persona física, sinó és tracta del S.I.C. que es comunica amb el sistema d'informació principal(S.I.D.P.) de la companyia. Més concretament, aquesta comunicació consistirà en l'intercanvi d'informació (per mitjà de serveis Web i de cues de missatges) entre els sistemes d'informació client i servidor. Més concretament, això permetrà obtenir les dades de consum del subministrament per poder realitzar la facturació dels clients d'FSE.

A continuació es descriuen i s'enumeren les funcionalitats que estaran disponibles en el sistema d'informació distribuït principal(S.I.D.P):

- 1. Autenticació a l'aplicació(rol usuari d'aplicació): Per mitjà d'una interfície gràfica presentada en un navegador Web, es presentaran en pantalla dues entrades perquè l'usuari pugui introduir el seu identificador d'usuari i la seva paraula de pas. Una vegada introduïts els valors es realitzarà i s'enviarà una petició cap el S.I.D.P per a què es validi que l'usuari té permisos per entrar a l'aplicació.
- 2. Gestió del contracte/client(rol usuari d'aplicació): Per mitjà d'una interfície gràfica presentada en un navegador Web la funcionalitat permetrà realitzar la gestió de nous clients i de nous contractes. A més, també serà possible consultar les factures del contracte.
- 3. Facturació i càrrec bancari(rol usuari de sistema): Per mitjà de les lectures obtingudes des dels punts de subministrament es realitzarà la facturació dels consums efectuats pels clients d'FSE i es gestionarà la seva recaptació (Remesa).
- 4. Proveïment dels subministraments en vigor(servei Web proveïdor): Per mitjà de la publicació de serveis web, es realitzarà un procés(proveïdor)

que proporcionarà el conjunt de subministraments en vigor pel S.I.C. de l'immoble que ho demani.

5. Obtenció de lectures per facturar: Per mitjà de cues de missatges, es realitzarà un procés receptor de les lectures dels consums d'un immoble.

Per altre costat, es descriuen i s'enumeren les funcionalitats que estaran disponibles en el sistema d'informació client(S.I.C):

- 6. Obtenció dels subministraments en vigor(rol sistema): Per mitjà de serveis web(consumidor) el procés rebrà la llista de subministraments en vigor de l'immoble.
- 7. Lectura del consum dels subministraments en vigor(rol sistema): Per mitjà de cues de missatges a partir de la llista de subministraments en vigor de l'immoble s'obtindran els consums per facturar i aquests s'enviaran cap al S.I.D.P.

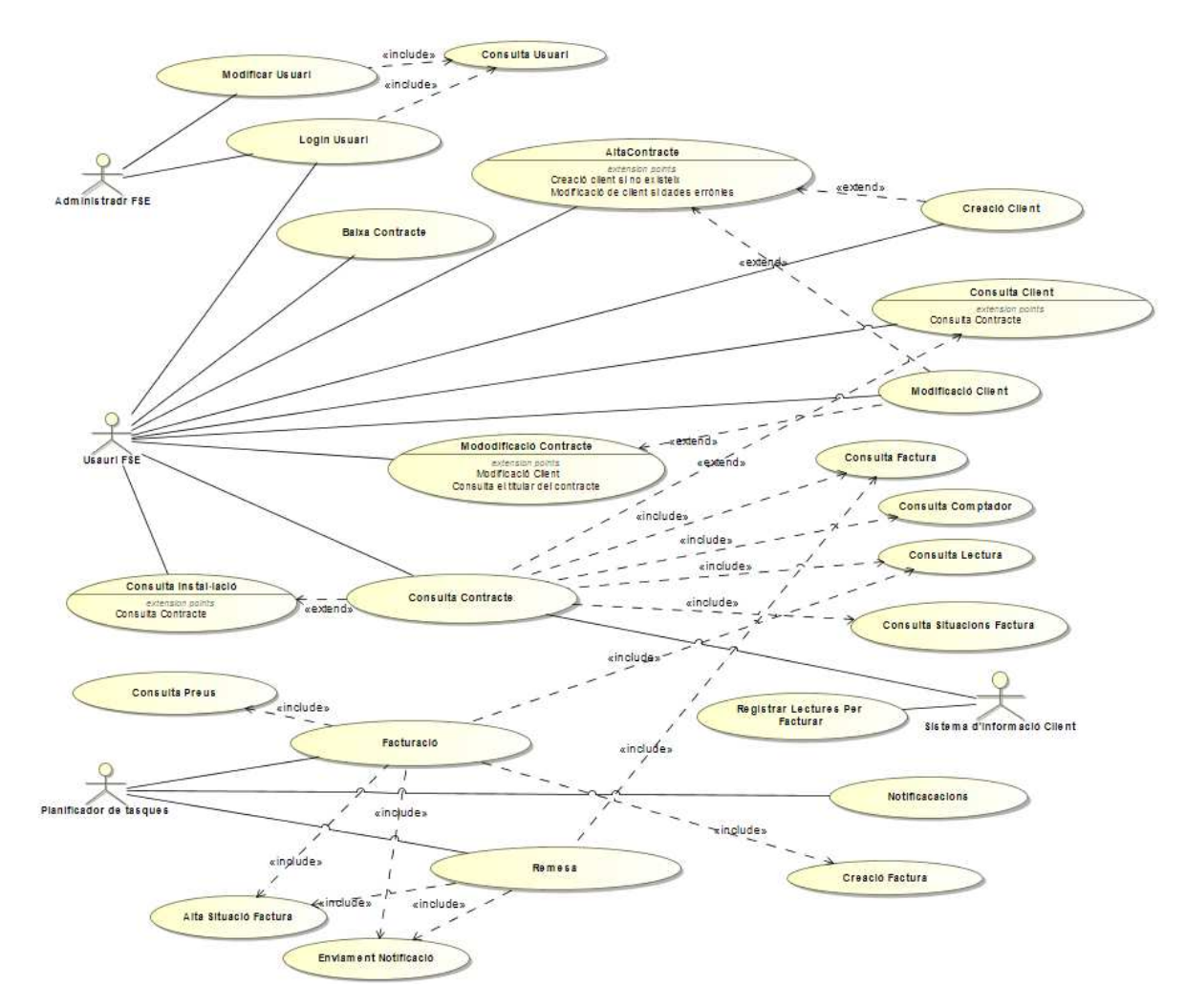

# **1.1.1 Models de casos d'ús i actors**

L'Aplicació FSE comptarà amb 3 rols d'usuaris:

- Usuari FSE: És l'usuari humà que s'encarregarà de la gestió dels clients. Concretament, aquest usuari podrà:
	- o Realitzar la gestió del contracte.
	- o Realitzar la gestió del client.
	- o Consultar informació sobre les instal·lacions.
	- o Realitzar la gestió de l'usuari.
	- o Consultar les factures.
- Planificador de tasques: És l'usuari no humà que realitza accions programades. Concretament, aquest usuari podrà:
	- o Realitzar facturacions de contractes.
	- o Realitzar la recaptació de les factures.
	- o Realitzar notificacions per correu electrònic.
- Usuari Sistema Informació Client: És l'usuari no humà que realitza el lliurament de les lectures per facturar recollides a les diferents instal·lacions. Concretament, aquest usuari podrà:
	- o Obtenir els identificadors de contracte associats a cada destinació existent a una instal·lació per poder realitzar l'enviament de les lectures per facturar.
	- o Realitzar la lectura dels contractes d'una instal·lació i el posterior enviament cap al S.I.D.P (Sistema d'Informació Distribuït Principal).

Més concretament, a continuació es descriuen les funcionalitats (Casos d'ús): Gestió del client

La gestió del client consisteix en poder donar d'alta i actualitzar en el sistema les dades de les persones. Concretament, la gestió del client és un pas previ a la realització de contracte.

#### Gestió de contracte

La gestió de contracte consisteix en generar noves contractacions, actualitzar els contractes existents, consultar informació del contracte i donar de baixa contractes. Més concretament, aquesta gestió serà necessària per a què el persona administratiu de FSE pugui registrar en el sistema nous contractes, així com realitzar canvis de nom sobre contractes existents i baixes de contracte.

#### Gestió de l'usuari

La gestió de l'usuari consisteix en donar d'alta i actualitzar en el sistema les dades dels usuaris de l'aplicació. Concretament, aquesta funcionalitat serà necessària per donar d'alta en el sistema les noves incorporacions de personal administratiu a la companyia, així com també permetrà donar de baixa al personal que hi deixi de formar part.

#### Consulta de la instal·lació

La consulta de la instal·lació permetrà al personal administratiu poder consultar aquelles dades tècniques del contracte. A més, també permetrà tenir una visió de l'estat de les destinacions, és a dir, quines destinacions de la finca tenen contracte en vigor i quines no.

#### Facturació

El procés de facturació s'executarà diàriament de manera planificada. Concretament, el procés realitzarà una cerca d'aquells contractes que segons la propera data de facturació els toca generar factura. D'aquesta manera, per cada un dels contractes que han de generar factura es realitzarà una cerca de la última lectura existent en els sistema enviada per S.I.C (Sistema d'informació Client) present a la instal·lació. Finalment, després de realitzar el càlcul de factura es generarà:

- Una nova factura.
- Una nova situació factura emesa-.
- Una comunicació a l'usuari FSE indicant el nombre total de factures generades.

#### Remesa

El procés de remesa s'executarà de manera planificada. Concretament, el procés anirà a comprovar periòdicament l'existència de factures amb data de càrrec igual a la data en curs. En el cas de factures que cal recaptar per cada una d'elles es generarà:

- Una nova situació de factura -cobrada-.
- Una comunicació a l'usuari FSE indicant el nombre total de factures tornades.

#### Obtenció de contractes en vigor

El procés d'obtenció de contractes en vigor s'executarà cada vegada que el S.I.C (Sistema d'Informació Client) present a la instal·lació ho sol·liciti. Concretament, el procés realitzarà una cerca dels contractes en vigor per a una instal·lació determinada. Una vegada obtinguda la llista de contractes en vigor aquesta serà lliurada com a resultat.

#### Recepció de Lectures per facturar

El procés de recepció des del S.I.C (Sistema d'Informació Client) de lectures per facturar s'executarà cada vegada que una instal·lació ho sol·liciti. Concretament, el procés registrarà en el S.I.D.P (Sistema d'Informació Distribuït Principal) les lectures de cada contracte que una instal·lació comuniqui.

# **1.1.2. Fitxes de cassos d'ús:**

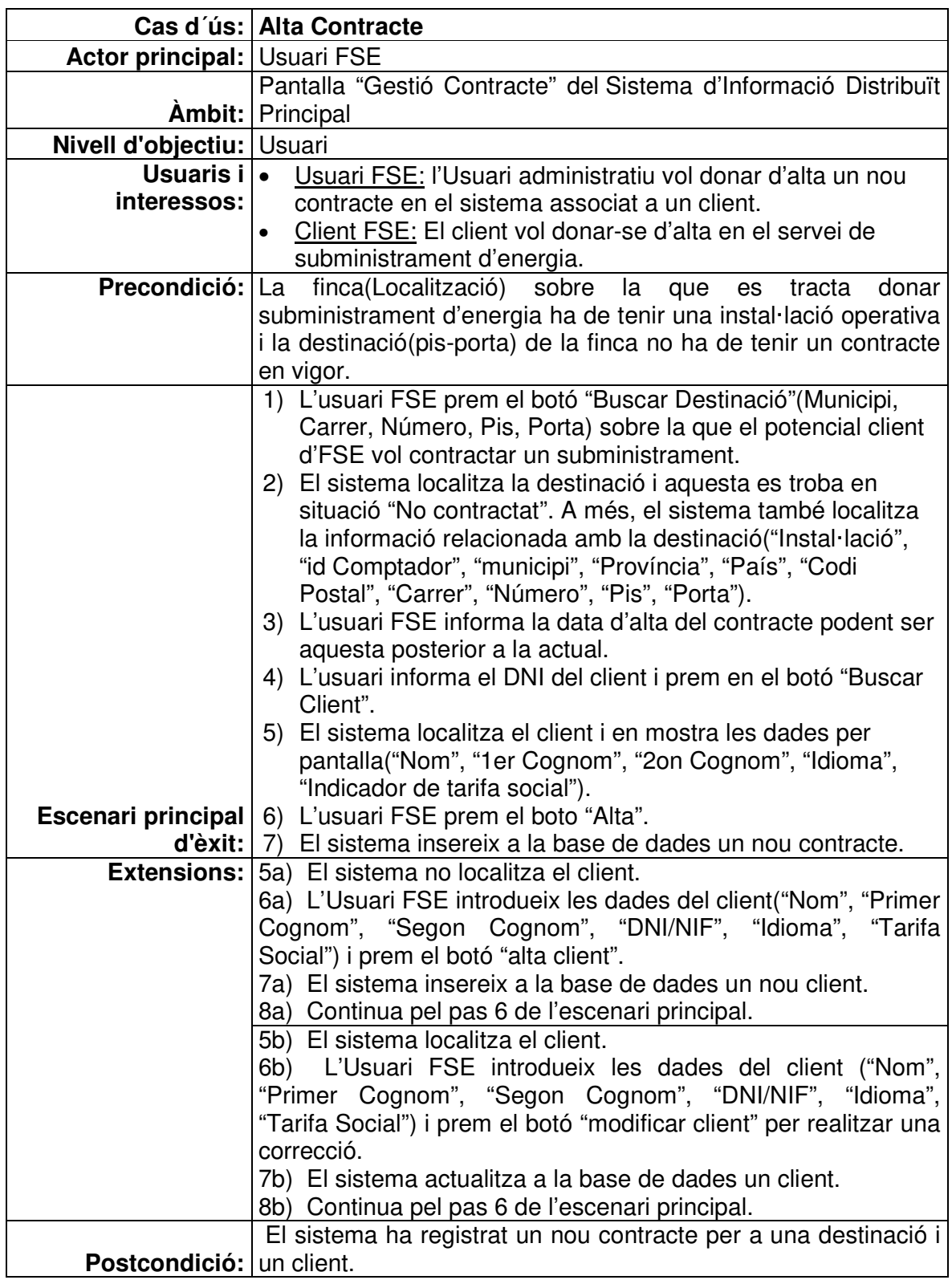

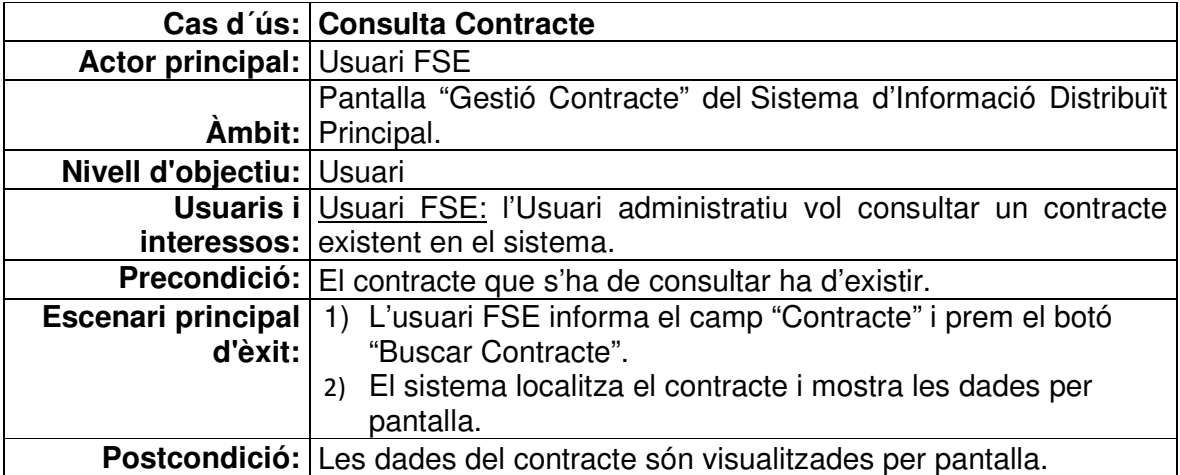

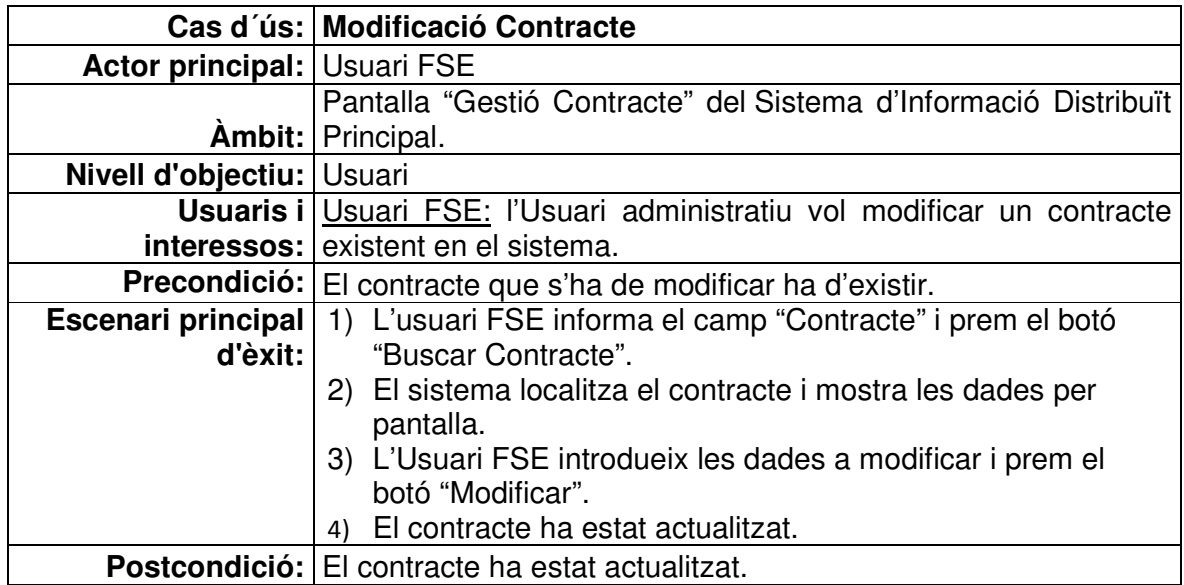

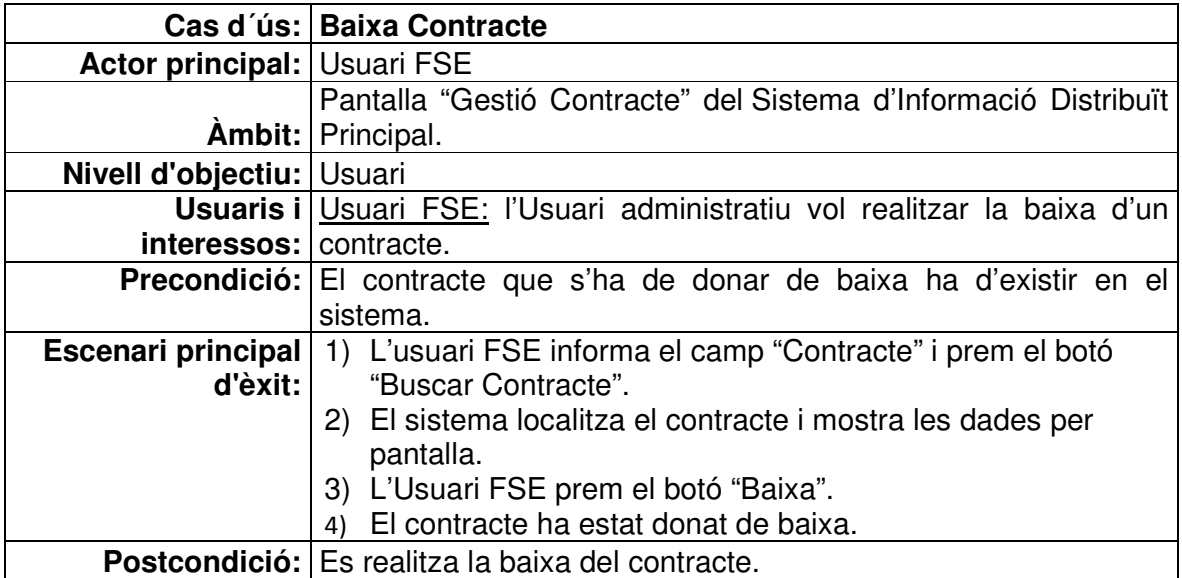

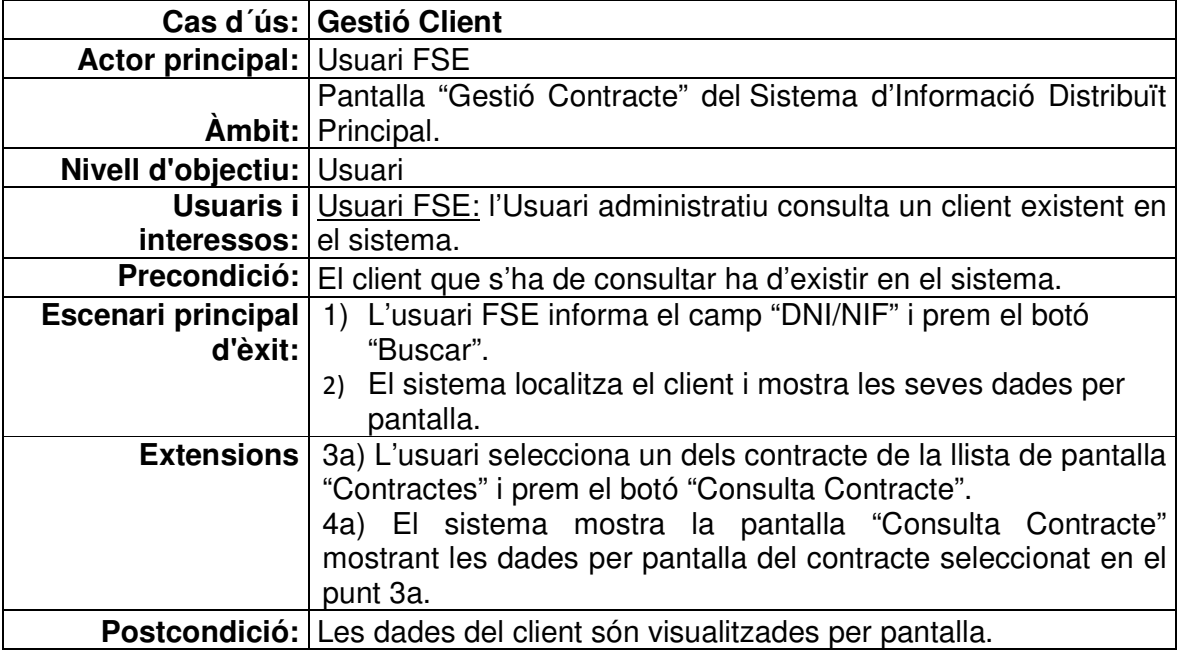

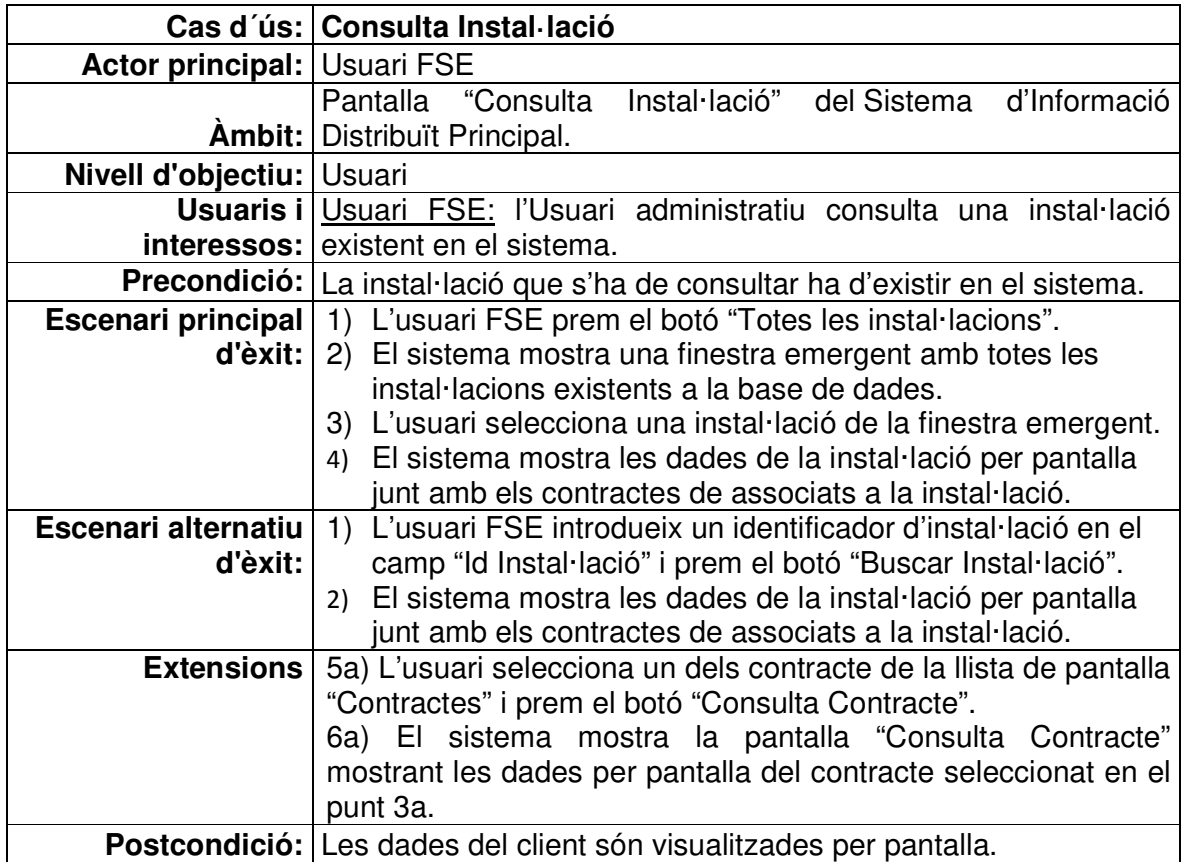

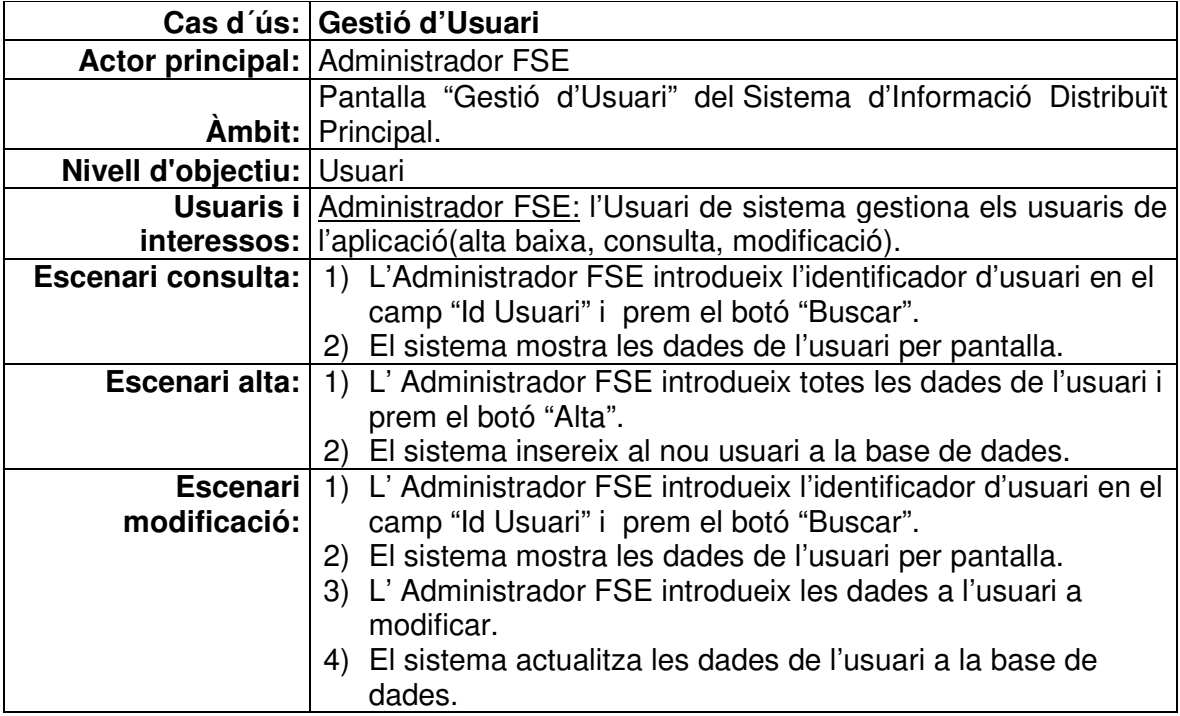

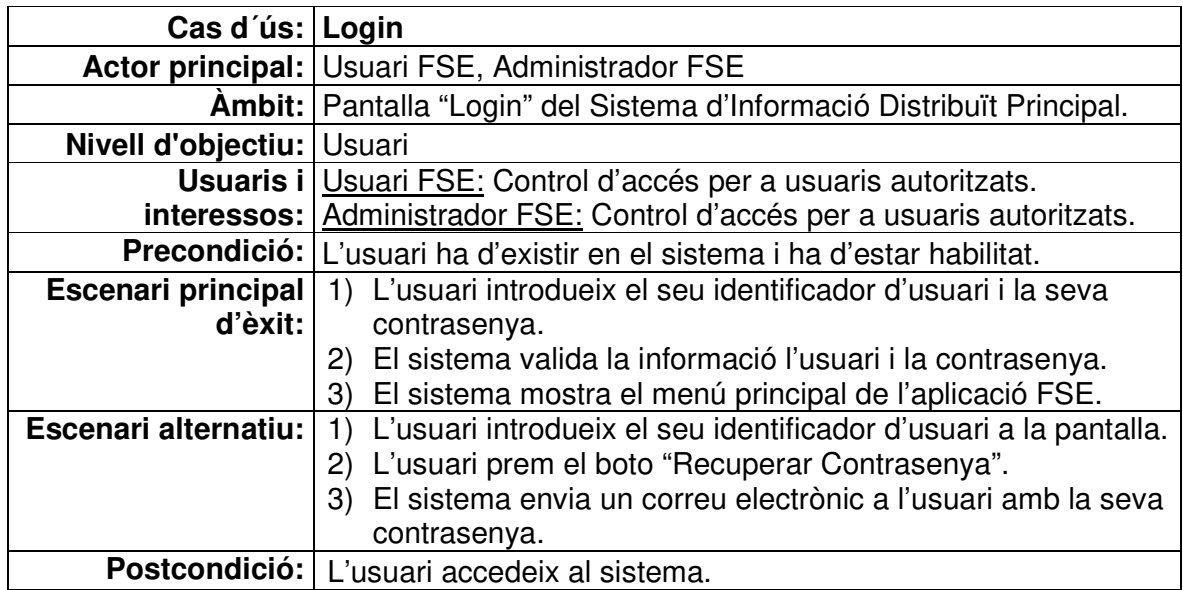

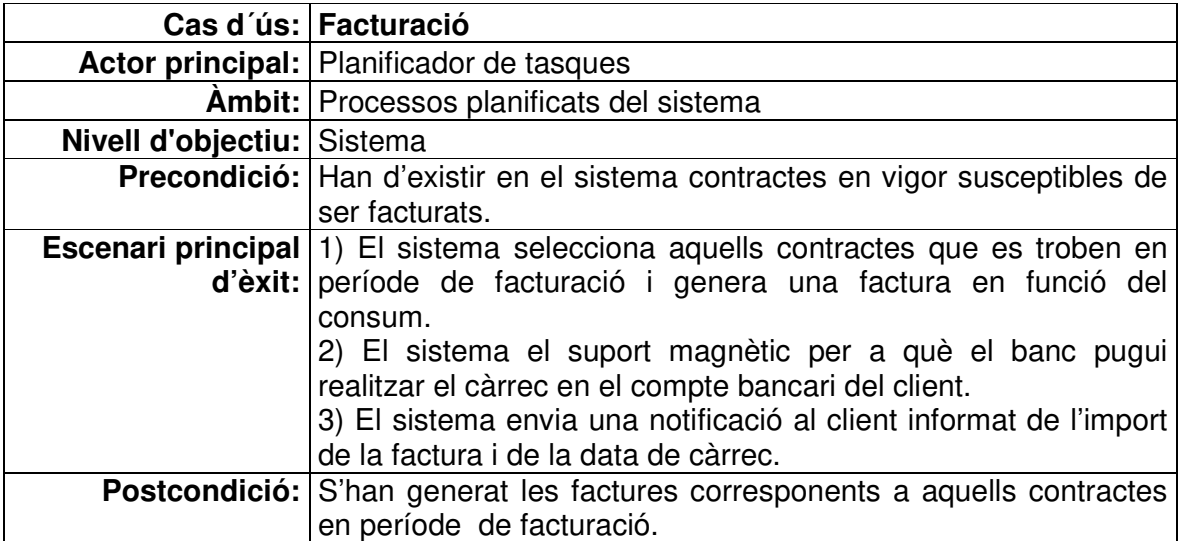

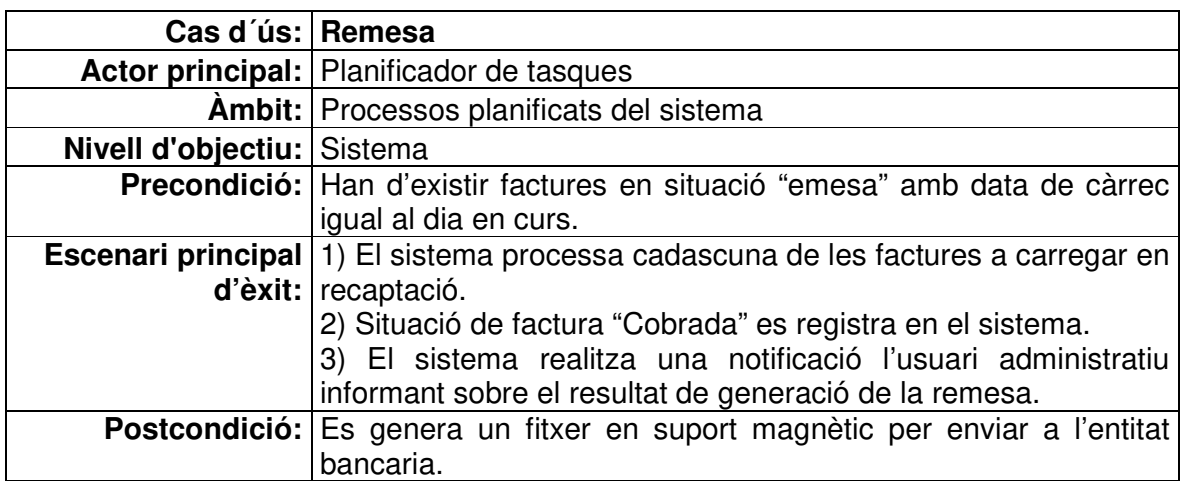

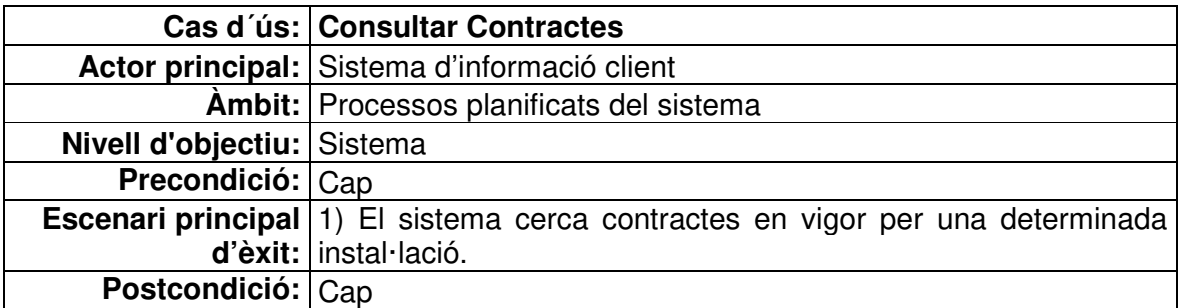

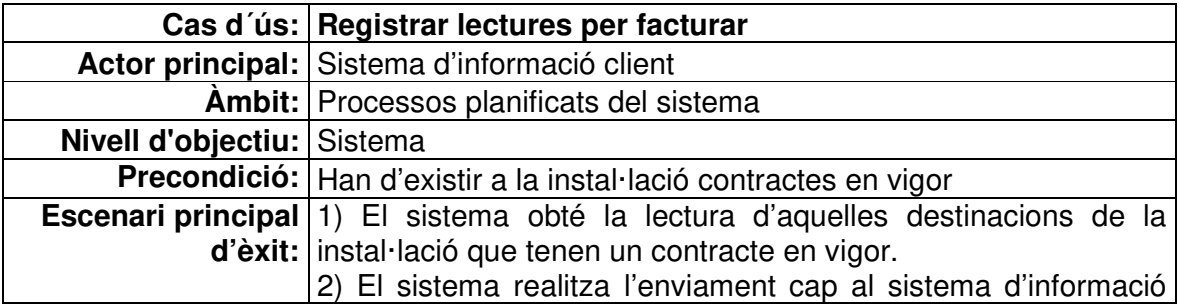

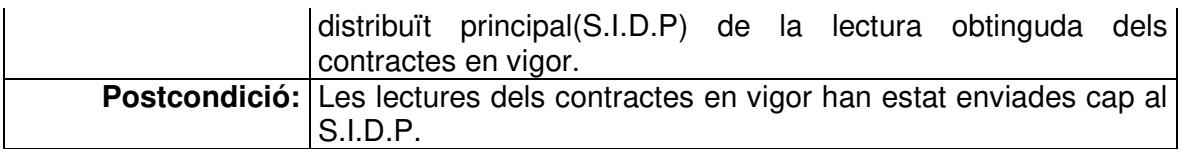

# **1.1.3. Disseny relacional de la base de dades**

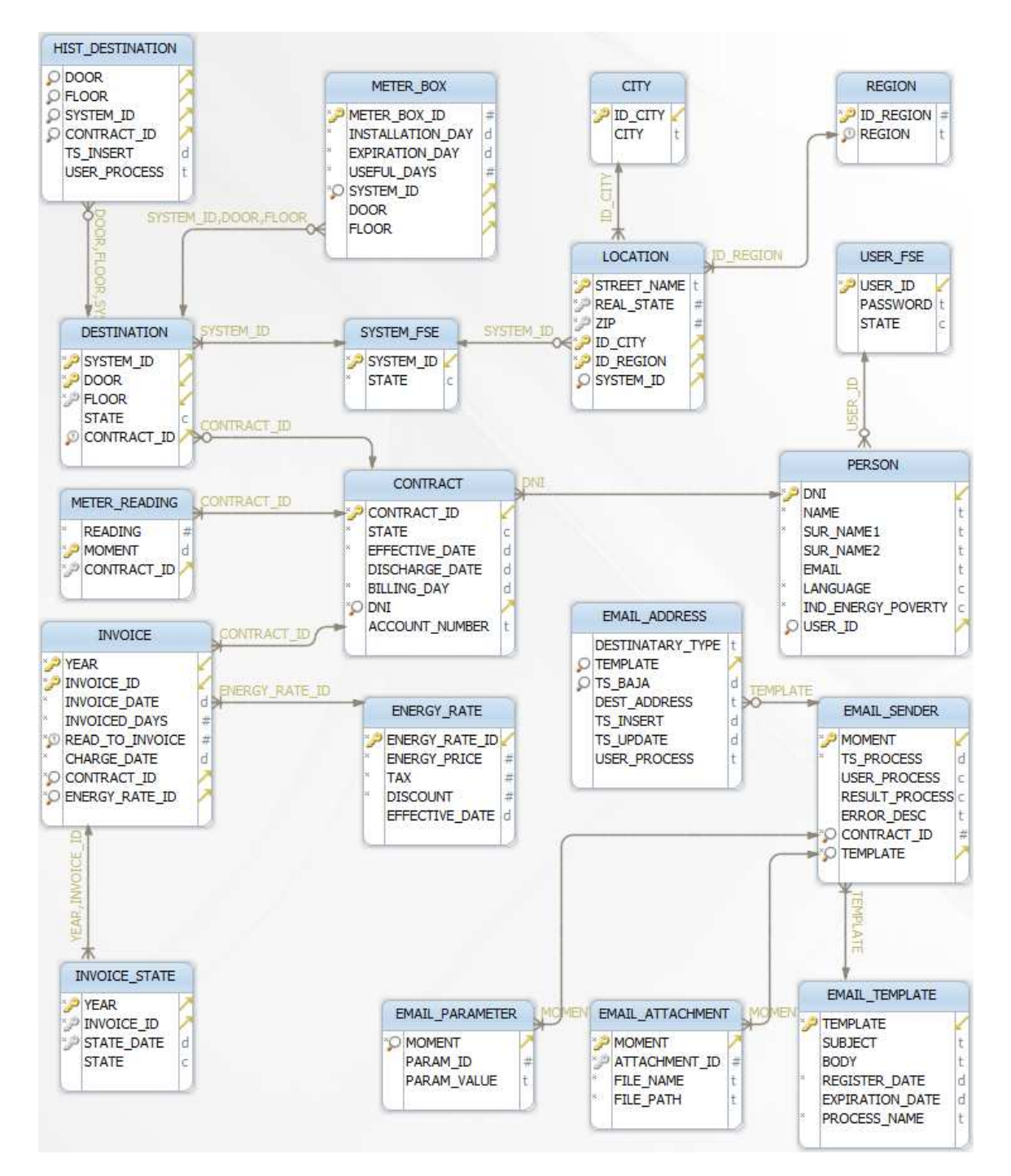

#### Descripció de les relacions:

#### Taula CONTRACT

- Un contracte ha d'estar associat amb una titular (taula PERSON).
- Un contracte ha d'estar associat amb una destinació (taula DESTINATION).
- Un contracte pot estar associat amb lectures per facturar (taula METER\_READING).
- Un contracte pot estar associat amb factures de consum (taula INVOICE). Taula DESTINATION

#### • Una destinació ha d'estar associada amb una instal·lació (taula SYSTEM\_FSE).

- Una destinació pot estar associada amb un contracte (taula CONTRACT).
- Una destinació ha d'estar associada amb un comptador (taula METER\_BOX).

## Taula SYSTEM\_FSE

- Una instal·lació pot d'estar associada amb una destinació (taula DESTINATION).
- Una instal·lació ha d'estar associada amb una localització (taula LOCATION).

#### Taula PERSON

- Una persona pot estar associada amb un usuari amb rol "Usuari FSE" o "Administració FSE" (taula USER).
- Una persona pot estar associada amb un contracte (taula CONTRACT).

## Taula METER\_BOX

• Un Comptador ha d'estar associat amb una destinació (taula DESTINATION).

## Taula LOCATION

• Una localització ha d'estar associada amb una instal·lació (taula SYSTEM\_FSE).

## Taula METER\_READING

• Una lectura per facturar ha d'estar associada amb un contracte (taula CONTRACT).

## Taula INVOICE

- Una factura ha d'estar associada amb un contracte (taula CONTRACT).
- Una factura ha d'estar associada amb una tarifa (taula ENERGY\_RATE).
- Una factura ha d'estar associada amb una situació de factura (taula INVOICE\_STATE).

## Taula INVOICE\_STATE

• Una situació de factura ha d'estar associada amb una factura (taula INVOICE).

## Taula ENERGY\_RATE

• Una tarifa pot ser associada amb una factura (taula INVOICE).

## Taula EMAIL\_SENDER

- Una comunicació ha d'estar associada a un contracte (taula CONTRACT).
- Una comunicació ha d'estar associada amb una plantilla de comunicació (taula EMAIL\_TEMPLATE).
- Una comunicació pot estar associat amb elements adjunts (taula EMAIL\_ATTACHMENT).
- Una comunicació pot estar associada amb elements variables (taula EMAIL\_PARAMETER).

#### Taula TEMPLATE

• Una plantilla de comunicació pot estar associada amb una comunicació (taula EMAIL\_SENDER).

Taula EMAIL\_ATTACHMENT

• Un element adjunt ha d'estar associat amb una comunicació (taula EMAIL\_SENDER).

#### Taula EMAIL\_PARAMETER

• Un element variable ha d'estar associat amb una comunicació (taula EMAIL\_SENDER).

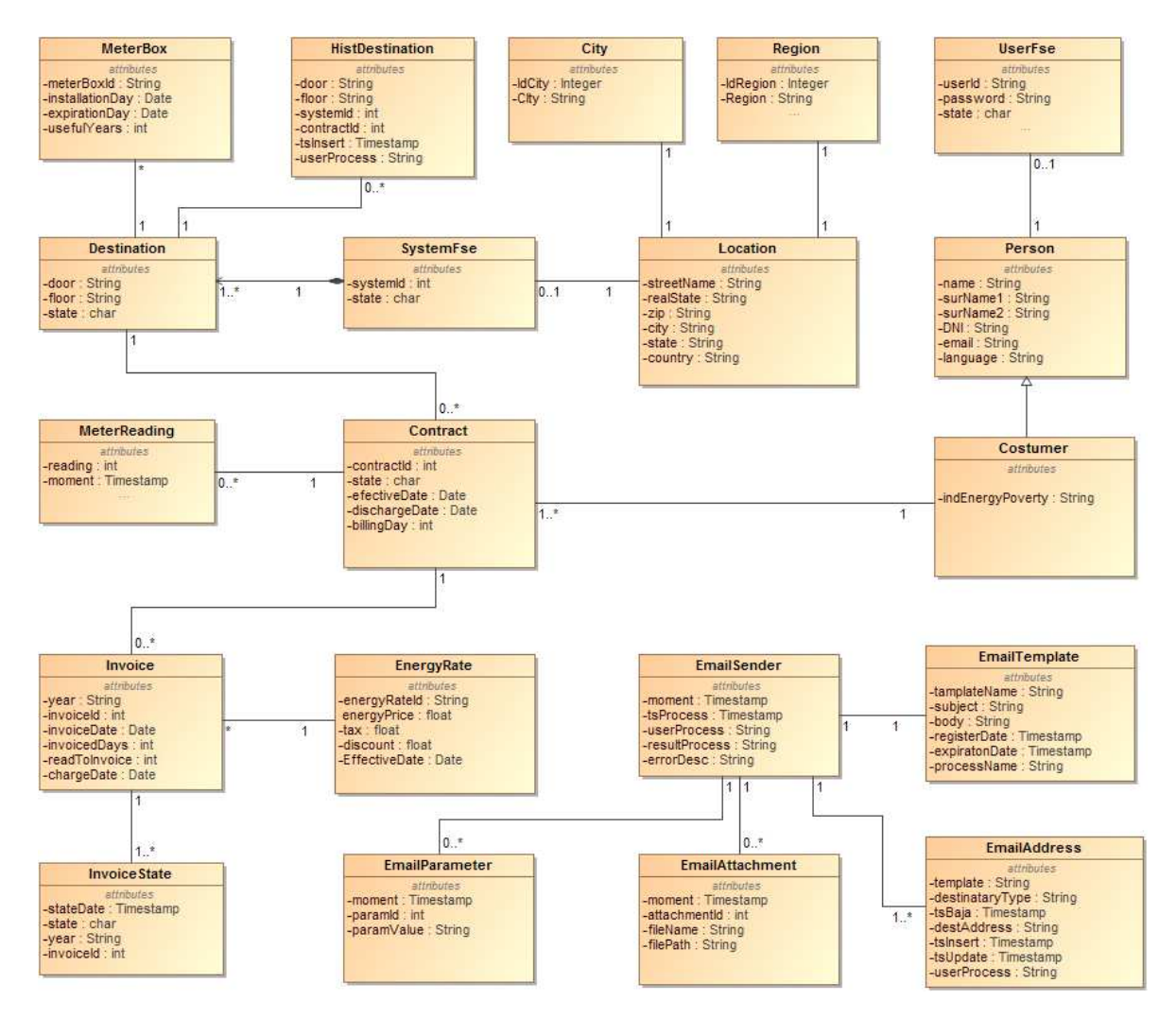

## **1.1.4. Diagrama de classes principals**

# **1.1.5. Diagrama d'arquitectura**

Es requereix que el sistema d'informació d'FSE utilitzi:

- Sistema operatiu Windows 10.
- Una arquitectura de tipus client servidor amb l'aplicació distribuïda en capes(presentació, negoci i persistència).
- Un servidor d'aplicacions Wildfly-10.0.0.Final amb entorn de desenvolupament JEE7.
- Framework JSF juntament amb patró model-vista-controlador(MVC).
- Xhtml i Ajax.
- Framework Primcefaces.
- Framework EJB 3.0.
- Persistència mitjançant *Java Persistence API*.
- JSR 352: Especificació Batch per la plataforma Java.
- JSR 222: Especificació Serveis Web per la plataforma Java.
- JSR 368: Especificació JMS per la plataforma Java.
- Llenguatge de programació JAVA.
- Base de dades *Postgres 9.6*.

## **1.1.6. Diagrama de components**

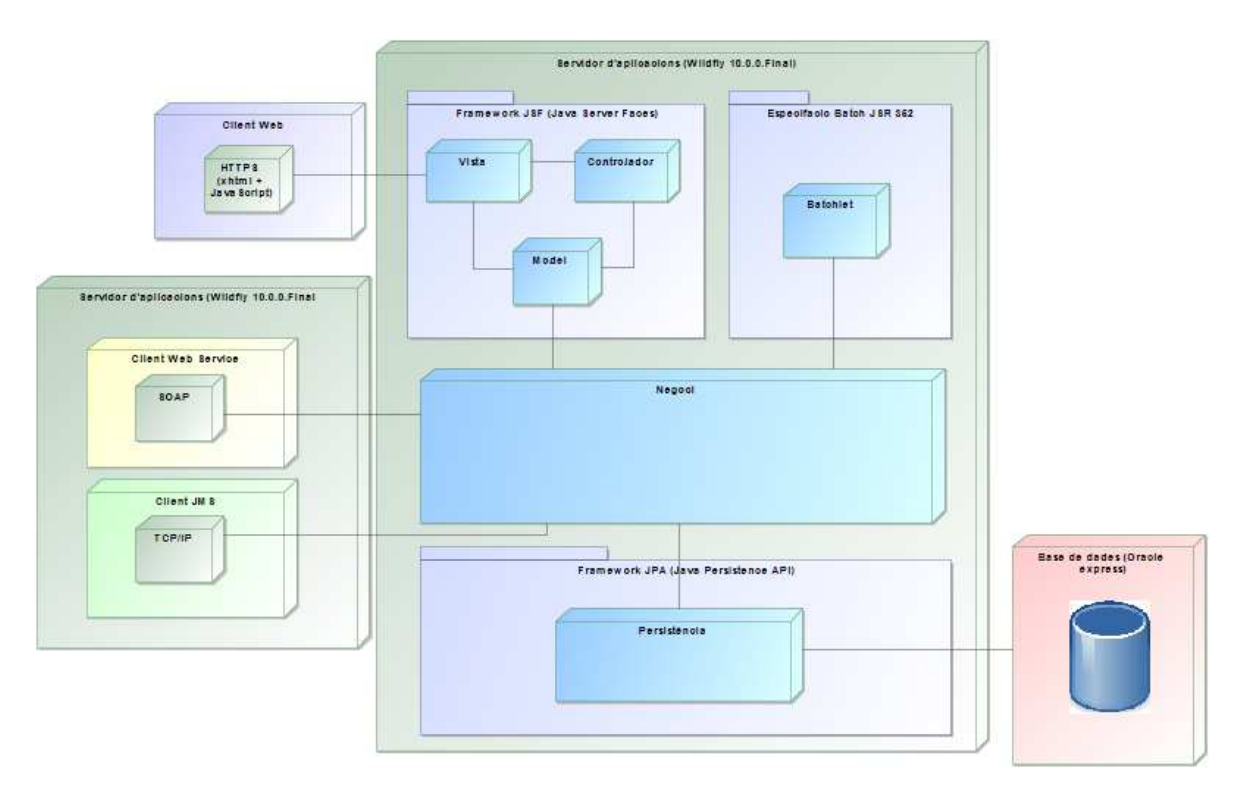

Des d'una perspectiva global es presenta l'arquitectura del sistema d'informació d'FSE. Concretament, l'aplicació compta amb 3 clients:

- Client Web: És tracta de la interfície gràfica per la qual els usuaris administratius realitzaran la gestió dels contractes i dels clients de la companyia.
- Client Web Service: Es tracta d'un servei web consumidor (sistema d'informació client) present a les instal·lacions. Concretament, serà l'encarregat de sol·licitar al sistema principal els contractes en vigor d'una instal·lació per posteriorment realitzar les lectures de consum.
- Client JMS: Es tracta d'un client que inserirà les lectures de consum en una cua de missatges per a què el sistema principal pugui emmagatzemar les lectures per facturar.

Per altre costat, els sistema estarà format per una arquitectura de 3 capes:

- Presentació: Compta amb dos modalitats, "en línia" per mitjà de la implementació del patró MVC (Model, Vista i Controlador), i una modalitat "per lots" on s'executaran tasques planificades en segon pla.
- Negoci: S'implementarà el patró de disseny BO ("Objecte de Negoci") amb l'objectiu de potenciar la reutilització del codi.
- Persistència: S'implementarà el patró de disseny DAO ("Objecte d'accés a Dades") per evitar l'acoblament amb la capa de negoci.

# **1.2 Objectius del Treball**

L'objectiu d'aquest treball de final de grau és assolir el màxim de competències en desenvolupament d'aplicacions Web en tecnologia "Java" empresarial. Més concretament:

- Competències en la capa de presentació: Assolir expertesa en la definició de la interfície gràfica per mitjà de:
	- o Llenguatge "xhtml"
	- o L'ús de plantilles ("Facelets") per simplificar el desenvolupament i manteniment de les pàgines de l'aplicació.
	- o Refresc dinàmic de continguts de la pàgina ("AJAX").
	- o Implementació de llibreries de JSF ("Primefaces").
	- o Utilització del "Framework" JSF 2.0 juntament amb els "ManagedBeans".
	- o Utilització del patró Model, Vista, Controlador (MVC).
- Competències en la capa de negoci:
	- o Invocacions a la capa de negoci per mitjà del patró façana.
	- o Utilització del patró BO.
	- o Utilització del patró "Singleton".
	- o Injecció de dependències.
	- o Control de concurrència.
	- o Servei de missatgeria (cues de missatges).
- o Serveis Web.
- o Control de les transaccions de base de dades.
- o Comunicació remota.
- o Serveis de nom i de directori.
- o Utilització de fitxers de traces ("logs").
- o Programació de tasques.
- o Processos per lots ("Batch").
- o Generació de fulls de càlcul de manera programàtica.
- o Enviament de correus electrònics.
- Competències en la capa de persistència:
	- o Utilització d'anotacions per generar el model de dades de l'aplicació.
	- o Utilització del llenguatge de persistència de java (JPQL) per deslligar l'aplicació del tipus de base de dades utilitzada.
	- o Utilització del patró DAO.

## **1.3 Enfocament i mètode seguit**

Per a dur a terme el treball s'ha optat per començar a construir un producte nou. Això ha estat així perquè l'objectiu era no arrossegar aspectes d'una altra aplicació que podria haver condicionat el desenvolupament de l'aplicació que s'ha desenvolupat.

D'aquesta manera, l'estratègia de desenvolupament ha consistit en construir una versió minimalista de cada una de les funcionalitats desitjades. És a dir, en el cas d'una funcionalitat "online" de tipus manteniment d'informació primer s'ha presentat un camp a la pantalla i s'ha construir tot el cicle:

- 1. Presentació del camp a la pàgina Web.
- 2. Validació sintàctica de la informació introduïda en el camp:
- 3. Submissió del camp del formulari.
- 4. Validació semàntica de la informació introduïda en el camp.
- 5. Fer la informació persistent a la base de dades.
- 6. Aparició d'un missatge de confirmació a la pàgina Web.

De fet, aquesta estratègia permet detectar més fàcilment l'origen dels errors comesos durant la fase d'implementació, ja que cada acció que s'efectua va acompanyada de la seva corresponent prova/error. Per tant, quan es produeix un error a l'aplicació sovint és degut a la última implementació afegida o modificada. Tot i això, potser no seria l'estratègia que permet portar a terme el desenvolupament amb la major celeritat, encara que, en la meva opinió sí que permet que el desenvolupament obtingui un grau més alt de "robustesa" i qualitat.

# **1.4 Planificació del Treball**

Els recursos que s'utilitzaran per portar a terme el projecte són:

- 1 Analista/programador que serà l'encarregat de realitzar la implementació del programari i de confeccionar la documentació necessària.
- 1 Responsable del projecte que serà l'encarregat de la seva gestió i de la interlocució amb l'usuari.
- 1 Usuari de l'aplicació que serà l'encarregat de realitzar les proves d'integració i de donar l'acceptació al producte final.
- 1 Servidor d'aplicacions "Wildfly 10.0.0-Final".
- 1 Base de dades "Postgre 9.6".
- 1 Entorn de desenvolupament "Eclispe Neon".
- 1 Repositori de fonts "SVN".

**NOTA:** Degut al context d'aquest treball de final de grau, la mateixa persona ha estat qui ha assumit tots els rols descrits anteriorment.

A continuació es descriu el conjunt de tasques:

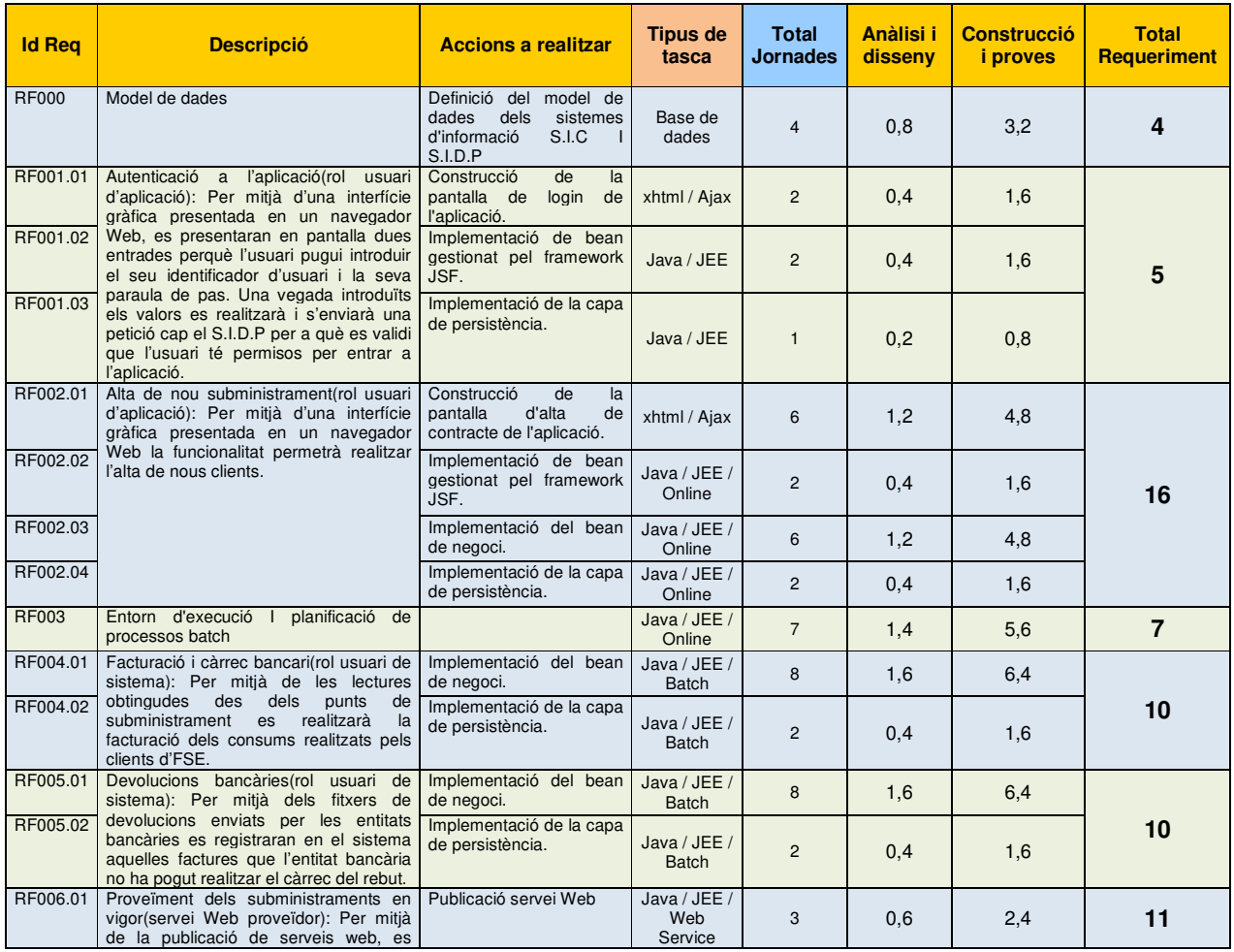

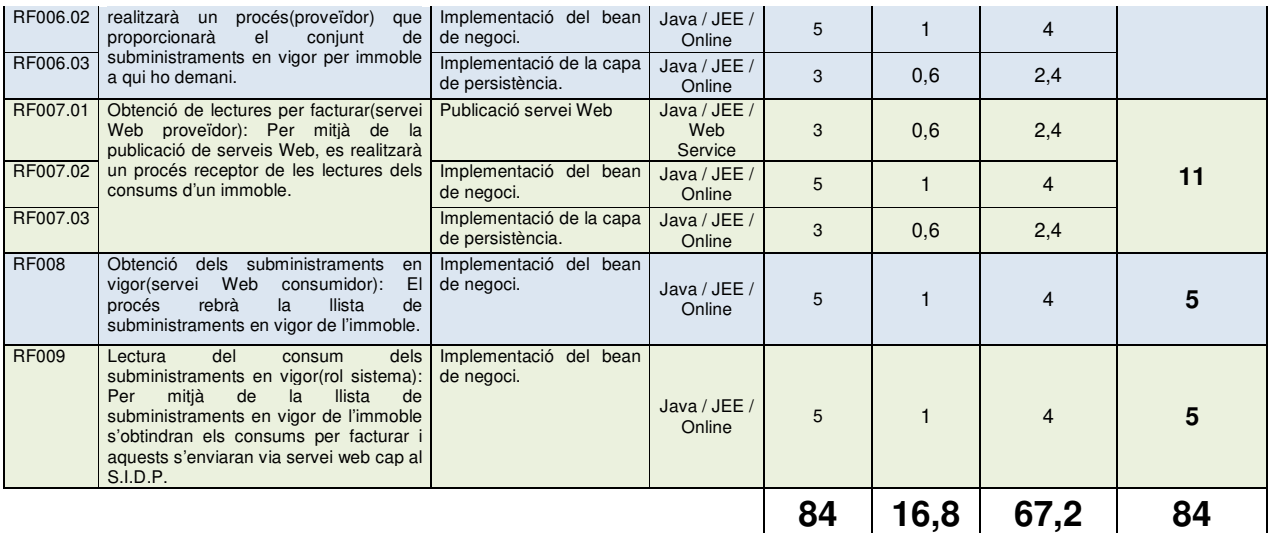

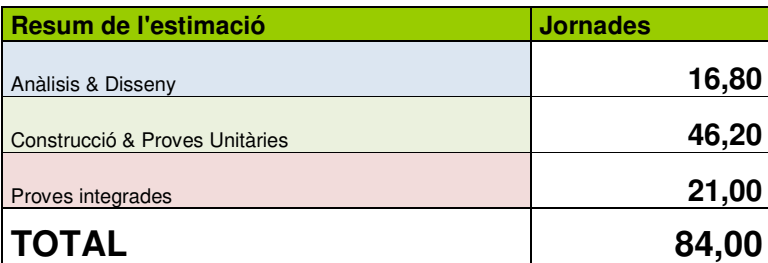

**NOTA:** Per calcular el cost dels requeriments funcionals he considerat que una jornada és de mitja 3 hores. A més, no s'ha tingut en compte el temps d'anàlisi i disseny.

A continuació es mostra la planificació de les tasques:

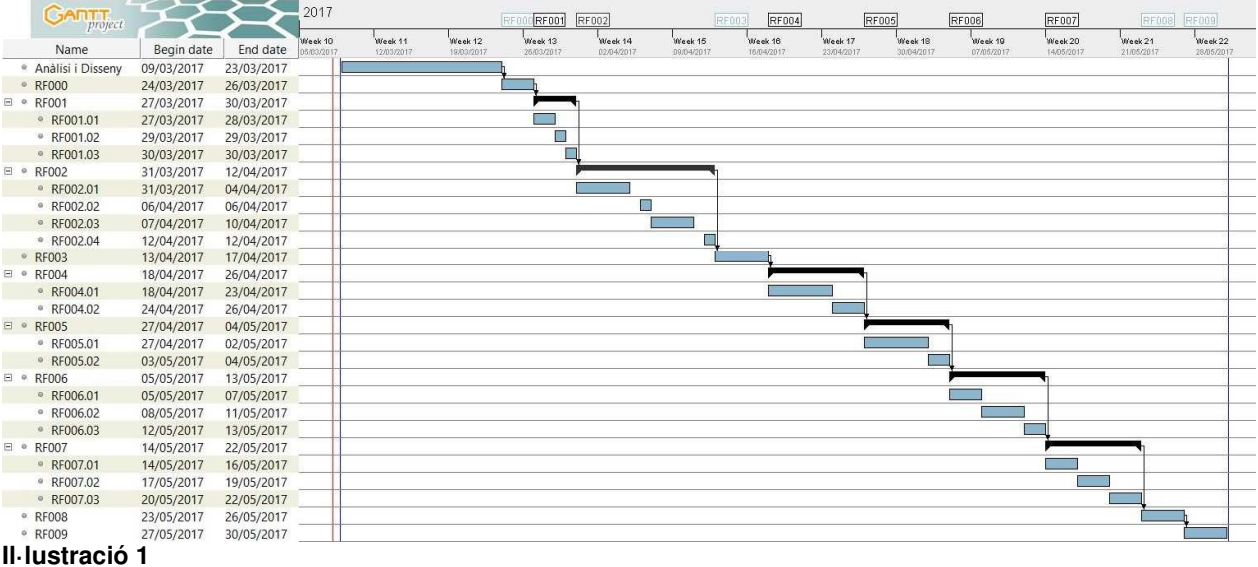

# **1.5 Breu sumari de productes obtinguts**

Aplicació client:

- Entorn Batch:
	- o Procés d'enviament cap a l'aplicació servidor de lectures obtingudes en el punt de subministrament.
	- o Comunicació entre aplicació client i aplicació servidor per mitjà de serveis web i cues de missatges.

Aplicació servidor:

- Entorn Online:
	- o Aplicació Web de gestió de subministraments. Més concretament, gestió de contractes, gestió de clients, gestió d'usuaris i consulta d'instal·lacions.
- Entorn Batch:
	- o Procés de facturació.
	- o Procés de generació de remeses.
	- o Procés d'enviament de correus electrònics.

# **2. Resta de capítols**

# **2.1 Aplicació Client**

L'aplicació client té com a principal objectiu quedar allotjada en un maquinari "lleuger" amb un programari (sistema operatiu) també lleuger situat a cadascun dels punts de subministrament on hi hagi potencials clients. De fet, aquest sistema informàtic simplement ha de tenir una connexió a internet per poder enviar les lectures registrades a cadascun les subministraments de la finca (no és necessària l'existència d'una base de dades), però si que cal un servidor de d'aplicacions. Això és així perquè s'espera que en un futur les diferents instal·lacions puguin comunicar-se entre elles.

Més concretament, l'aplicació client compta amb una planificació d'execució de tasques, on de manera recurrent durant un període determinat de temps l'aplicació client enviarà les lectures de consum registrades en els punts de subministrament.

## Descripció tècnica

Mitjançant la programació de tasques que ofereix l'entorn l'especificació empresarial de Java (JSR 352), s'ha confeccionat una programació d'execució de tasques en segon pla. D'aquesta manera, per mitjà de l'anotació @Startup quan s'inicia el servidor d'aplicacions es genera una planificació d'execució d'una classe anomenada "ScheduledTask.java". Més concretament, la planificació de la tasca quedarà determinada de manera parametritzada dintre d'un dels fitxers de configuració de l'aplicació (en concret, el fitxer config.properties).

**NOTA:** L'anotació @Startup especifica que la classe que conté l'anotació s'ha d'instanciar durant l'inici del servidor.

D'aquesta manera, una vegada el servidor s'ha iniciat i es troba operatiu, existirà una programació d'execucions sobre la classe "ScheduledTask.java". A més, s'ha implementat un mecanisme per controlar la concurrència d'execució d'una tasca programada, on per una mateixa tasca programada no es permetran dues execucions concurrents.

**NOTA:** La configuració de la tasca està definida en el fitxer config.properties.

```
ScheduledTask.year=*
ScheduledTask.month=*
ScheduledTask.dayOfWeek=*
ScheduledTask.hour=*/1
ScheduledTask.minute=0
ScheduledTask.second=0
```
Per tant, segon l'exemple immediatament anterior, cada minut es llençarà un procés batch que mitjançant un servei web obtindrà de l'aplicació servidor tots els subministraments en vigor per a una instal·lació. Una vegada obtinguts els punts de subministrament en vigor, per cada un d'ells es realitzarà la lectura de consum del punt de subministrament i aquest serà enviat cap a l'aplicació servidor per mitjà d'una cua de missatges.

**NOTA:** La lectura de consum es genera de manera aleatòria simulant la lectura d'un comptador.

Finalment, el procés d'enviament de lectures per facturar està preparat per recollir traces del procés. Més concretament, a la carpeta de recursos del projecte (FseClient) existeix un fitxer de propietats del procés (SendReadsToInvoiceBatchlet.properties) on s'especifica la ruta del fitxer de traces.

**NOTA:** Per facilitar la monitorització dels processos, es genera un fitxer de traces diari.

## **2.2 Aplicació Servidor**

L'aplicació servidor quedarà allotjada en un servidor ubicat a la seu FSE. Aquest servidor tindrà com a finalitat:

- Allotjar l'aplicació de gestió per als usuaris de l'empresa.
- Atendre les peticions que realitzarà l'aplicació client.

# **2.2.1 Autenticació a l'aplicació de gestió**

Per accedir a l'aplicació cal introduir la següent URL en el navegador: http://localhost:8080/FseServer/loginView.xhtml

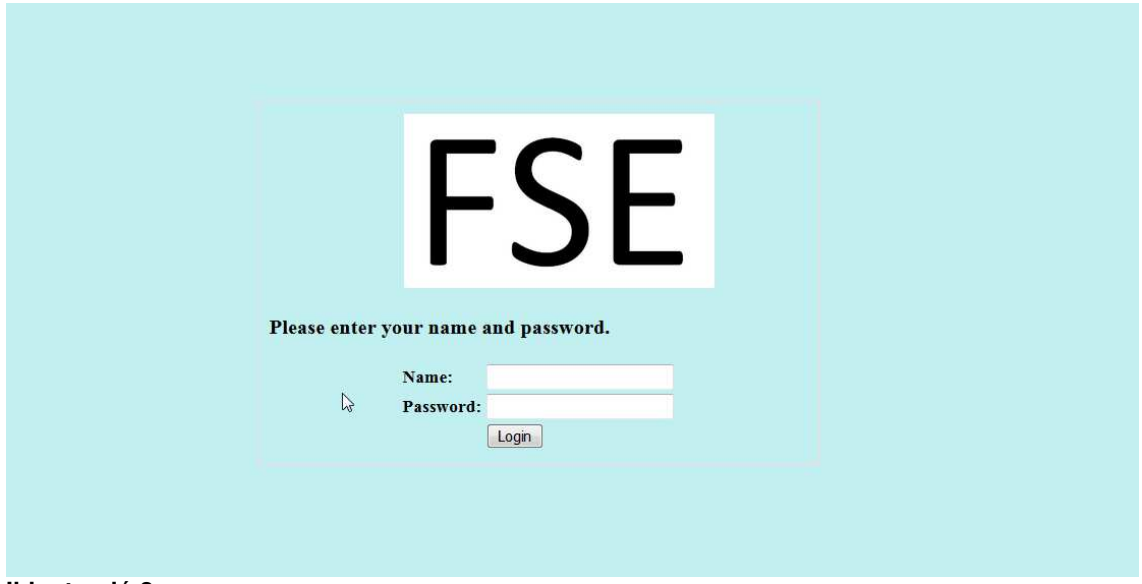

#### **Il·lustració 2**

Per defecte l'aplicació compta amb l'usuari "usuari" amb contrasenya "usuari". Una vegada s'ha accedit a l'aplicació és possible canviar la contrasenya des de la transacció "Gestió Usuari".

## Descripció tècnica

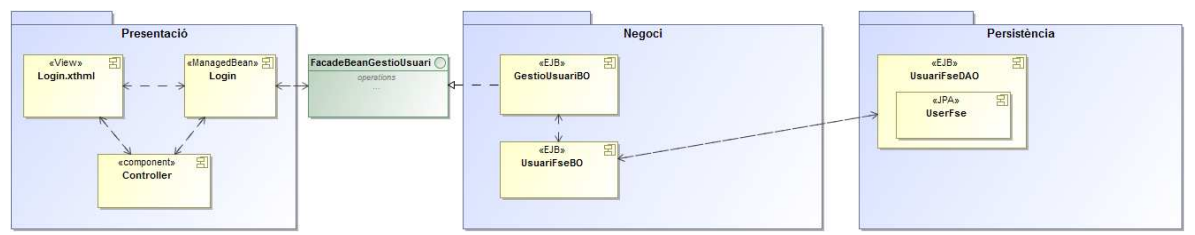

**Il·lustració 3** 

Capa de presentació: És gestionada a través del "framework" JSF(Java Server Faces), el qual s'encarrega de gestionar les peticions rebudes al servidor. Més concretament, a continuació es detallen totes les fases en què es compon la gestió d'una petició:

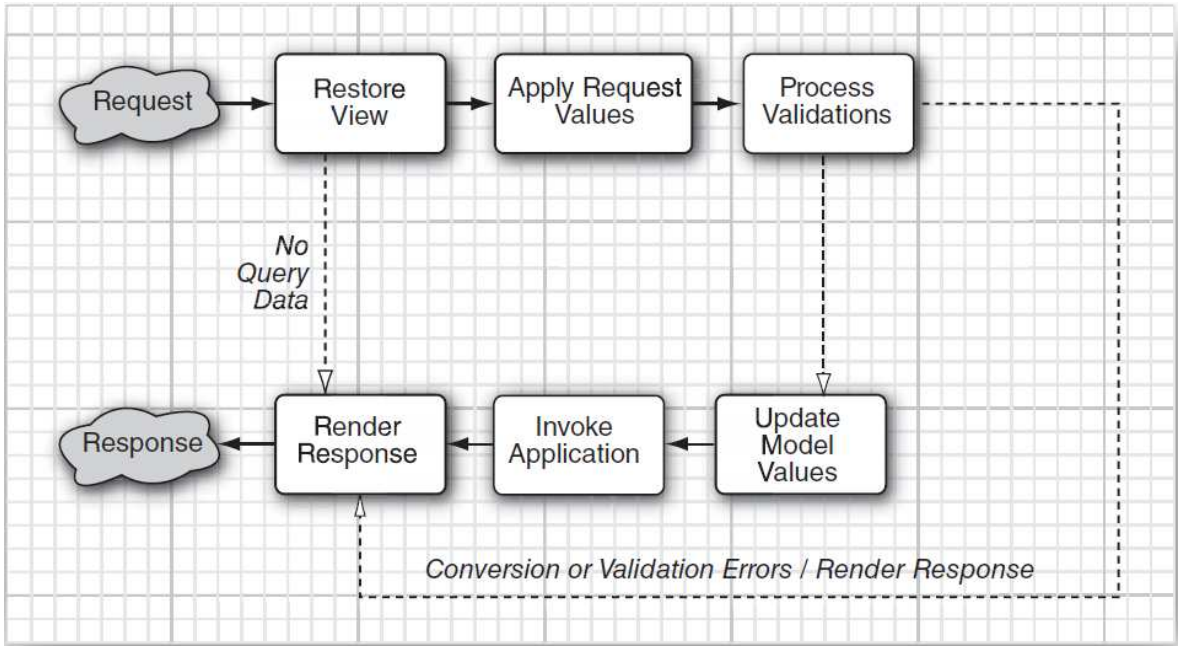

**Il·lustració 4 [1]** 

D'aquesta manera, respecte a la il·lustració 3, l'element "controller" és qui controla l'execució de les fases presents a la il·lustració 4, i és durant l'execució de la fase "Invoke Application" on s'executa el component "Login" el qual interactuarà amb la capa de negoci per autenticar-se a l'aplicació.

Capa de negoci: Compta amb una façana per dotar a la capa de negoci un punt d'entrada comú i per desacoblar la capa de negoci de la capa de presentació. Més concretament, el component "GestióUsuariBO" és l'encarregat de gestionar la pantalla d'autenticació a l'aplicació. Tot i això, amb l'objectiu de dotar de reutilizabilitat a l'aplicació, la funcionalitat que valida l'autenticitat de l'usuari es troba localitzada al component "UserFseBO".

Capa de persistència: El component "UsuariFseDAO" per mitjà del component "UserFse" (mapeig amb la taula de base de dades "USER\_FSE"), és l'encarregat de fer la consulta a la base de dades per comprovar l'autenticitat de l'usuari que tracta d'identificar-se com a usuari de l'aplicació.

## **2.2.2 Gestió de contractes**

Des de la pantalla de gestió del contracte es pot realitzar la gestió dels contractes i la gestió dels clients de l'aplicació. Més concretament, sobre els contractes es poden realitzar les següents funcionalitats:

- Alta de contracte.
- Modificació de contracte
- Baixa de contracte.

Respecte al client, es poden realitzar les següents funcionalitats:

- Alta client.
- Modificació de client.

Finalment, la pantalla també mostra les factures de consum generades per al contracte seleccionat.

Per accedir a la gestió del contracte cal fer "click" en el botó "Gestió Contracte" situat en el menú principal:

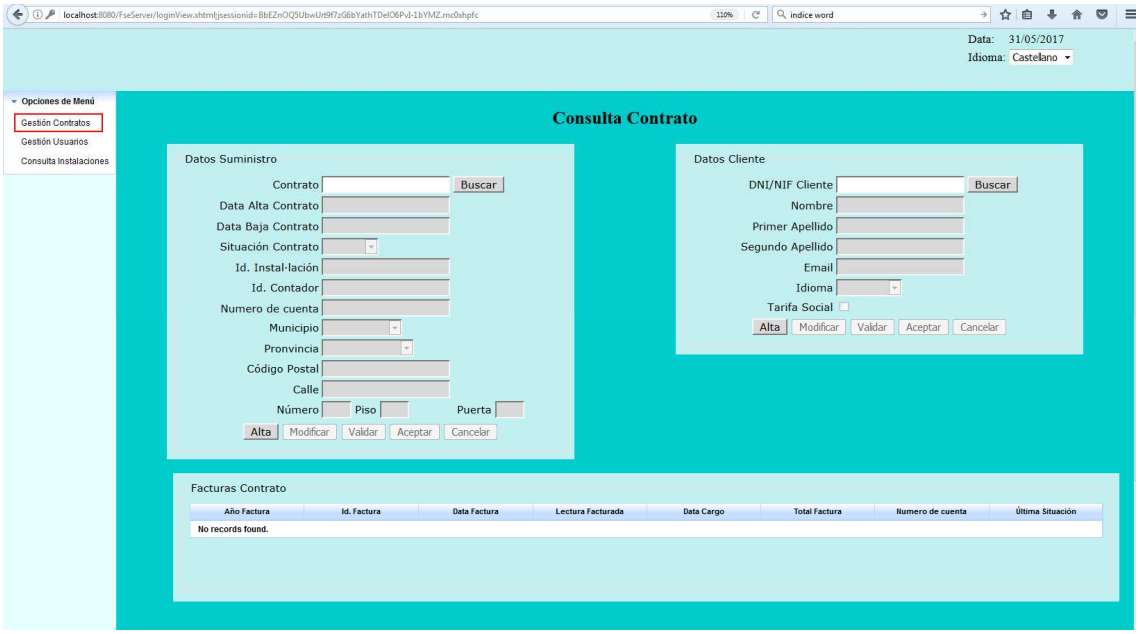

#### **Il·lustració 5**

Per donar d'alta un contracte cal fer "click" el botó "alta" situat a l'àrea delimitada com a "Dades Subministrament". D'aquesta manera, és necessari informar un client inexistent en el sistema seguit d'una destinació on no hi existeixi cap contracte en vigor:

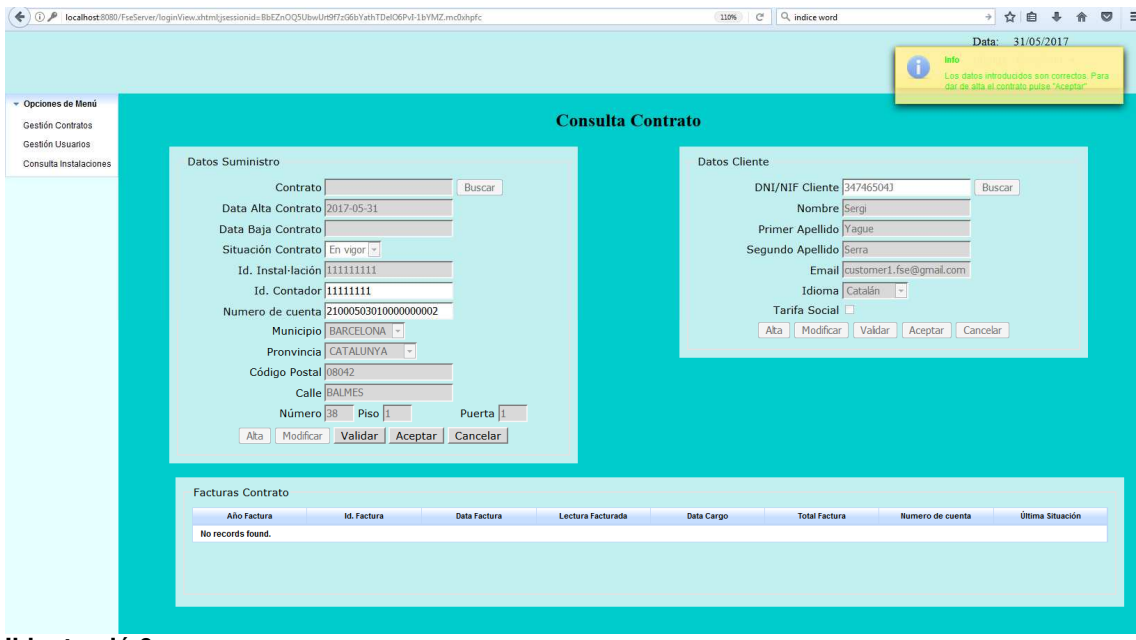

**Il·lustració 6** 

**NOTA:** Per inicialitzar la pantalla és necessari esborrar el contingut del camp "Contracte" situat a l'àrea denominada "Dades Subministrament".

Per modificar un contracte cal introduir un identificador de contracte existent i en vigor en el camp "Contracte" i fer click en el botó "Buscar". Més concretament, es pot modificar la destinació del contracte (identificador de comptador) o bé el número de compte bancari. És més, no és permès modificar el client del contracte (canvi de nom) per evitar que els clients anteriors realitzin devolucions de factures.

Per altre costat, per modificar un client cal seguir la mateixa filosofia que en el la gestió del contracte.

**NOTA:** Els clients no es donen de baixa. Una vegada donat d'alta un client aquest romandrà en el sistema permanentment independentment de si té un subministrament en vigor o no.

## Descripció funcional

Procés contracte: El procés de manteniment de contractes permet realitzar:

• Alta Contracte: Per realitzar l'alta d'un contracte el sistema des habilitarà tots els camps del contracte menys l'identificador de comptador, el número de compte corrent del client i l'identificador de client. A més, l'identificador de contracte serà obtingut mitjançant una seqüència.

Per altre costat, l'identificador de comptador s'ha de trobar en una destinació que no tingui un contracte "en vigor". En cas contrari, existeix una validació que no permetrà realitzar l'alta del contracte.

**NOTA:** Per comprovar l'estat de la destinació cal accedir a la pantalla de consulta d'instal·lació (veure punt 2.2.3).

- Baixa Contracte: Per donar de baixa un contracte cal introduir un identificador de contracte en vigor. En cas de què el contracte no estigui en vigor existeix una validació que informarà de l'error. Una vegada introduït el contracte caldrà canviar l'estat de del contracte "d'actiu" a "inactiu" i fer click en el botó "acceptar".
- Modificació Contracte: Per realitzar la modificació d'un contracte el sistema des habilitarà tots els camps del contracte menys l'identificador de comptador i el número de compte corrent del client. Per altre costat, en cas de voler canviar el contracte de destinació l'identificador de comptador s'ha de trobar en una destinació que no tingui un contracte "en vigor". En cas contrari, existeix una validació que no permetrà realitzar modificació del contracte.

#### Procés client:

- Alta Client: Per donar d'alta un client el sistema habilitarà tots el camps de la pantalla que fan referència al client els quals són tots obligatoris menys la tarifa social. Una vegada introduïda la informació només cal fer click en el botó "acceptar".
- Modificació Client: Per modificar un client és necessari introduir un identificador de client existent. Una vegada introduït quedaran habilitats tots els camps de la pantalla que fan referència al client menys l'identificador del client.

Procés factura:

• Consulta Factures: Les factures del contracte es podran visualitzar a la part inferior de la pantalla.

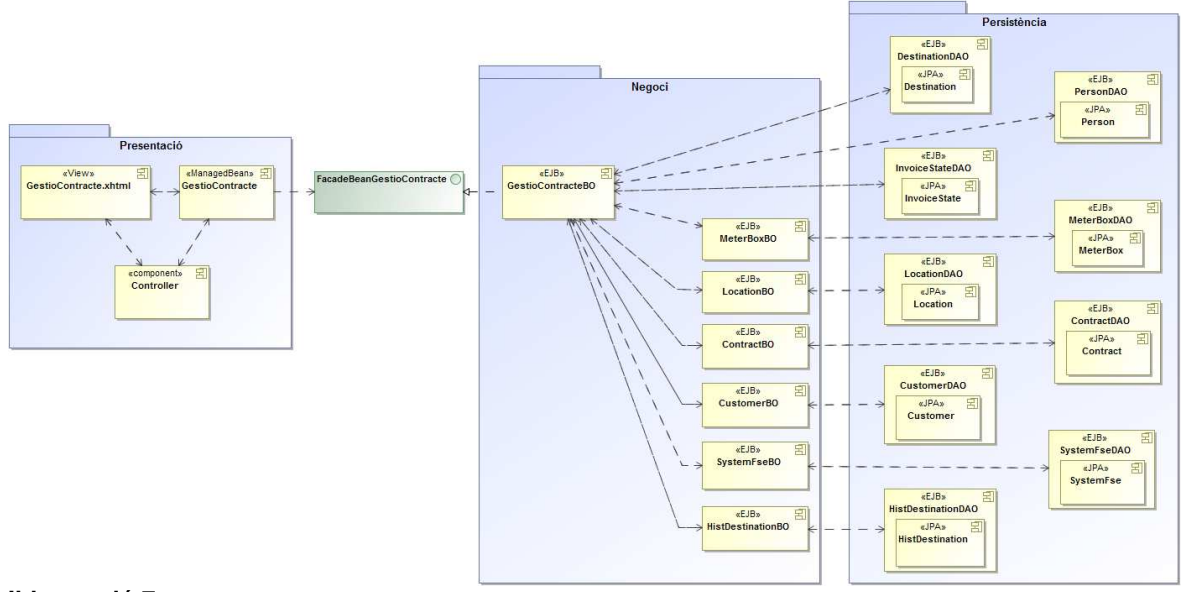

#### Descripció tècnica

#### **Il·lustració 7**

Capa de presentació: És gestionada a través del "framework" JSF(Java Server Faces), el qual s'encarrega de gestionar les peticions rebudes al servidor. D'aquesta manera, respecte a la il·lustració 7, l'element "controller" és qui durant l'execució de la fase "Invoke Application" executa el component "GestioContracte" el qual interactuarà amb la capa de negoci per realitzar la gestió del contracte.

Capa de negoci: Compta amb una façana per dotar a la capa de negoci un punt d'entrada comú i per desacoblar la capa de negoci de la capa de presentació. Més concretament, el component "GestióContracteBO" és l'encarregat de gestionar la pantalla de gestió del contracte. Tot i això, amb l'objectiu de dotar l'aplicació de reutilizabilitat, les diverses funcionalitats relacionades amb la gestió del contracte que podrien ser utilitzades en més punts de l'aplicació es troben localitzades en cadascun dels components "BO" (Business Object).

Capa de persistència: El components de tipus "DAO" (Data Acces Object) per mitjà del corresponent component "JPA" (Java Persistence API) són els encarregats de realitzar les interaccions amb la base de dades.

## **2.2.3 Gestió de la Instal·lació**

Des de la pantalla de gestió de la instal·lació és possible obtenir l'estat d'una instal·lació en concret. D'aquesta manera, abans de realitzar una nova contractació s'ha d'utilitzar aquesta transacció per comprovar que la destinació on es vol realitzar la nova contractació està en la situació que ho permeti:

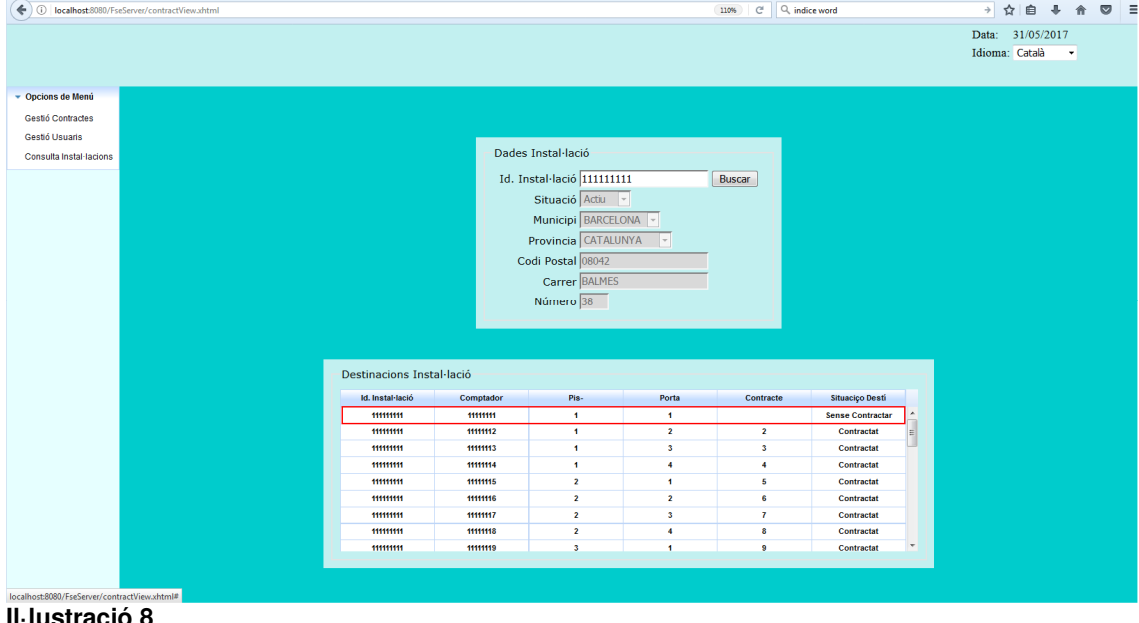

En el cas de l'exemple, es pot comprovar com en la destinació  $1^{\circ}$  1<sup>°</sup> del número 38 del carrer Balmes de Barcelona el sistema informa sobre que el destí està en situació "Sense Contractar".

# Descripció funcional

La pantalla accedeix a la taula (SYSTEM\_FSE) per recuperar les dades d'una instal·lació. Una vegada obtinguda la instal·lació, s'accedeix a la taula de destinacions per obtenir totes les destinacions de la instal·lació. Per tant, per cada una de les destinacions:

- S'obté el contracte associat a la destinació (taula CONTRACT).
- S'obté el comptador associat a la destinació (taula METER\_BOX).
- Es determina si el contracte associat a la destinació està en vigor.

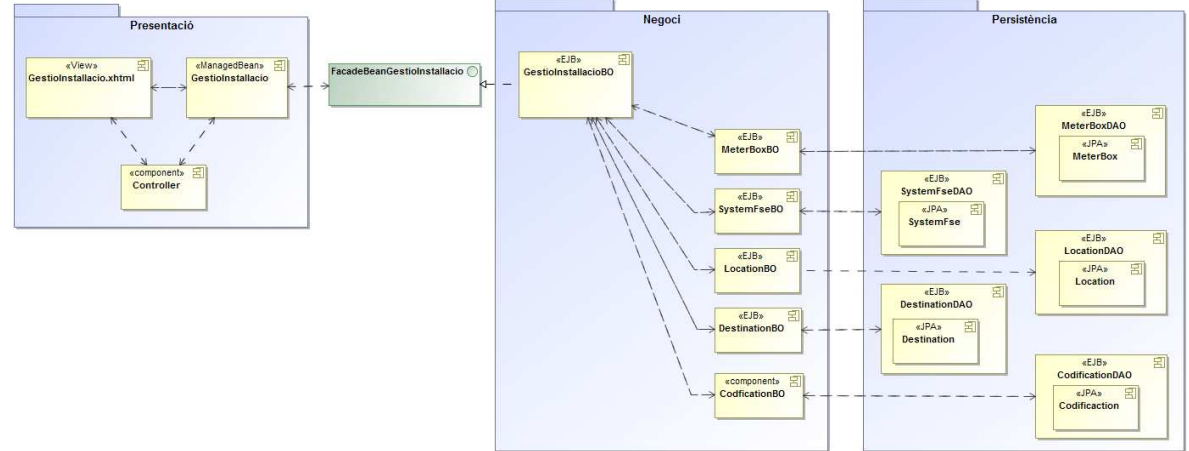

# Descripció tècnica

#### **Il·lustració 9**

Capa de presentació: És gestionada a través del "framework" JSF(Java Server Faces), el qual s'encarrega de gestionar les peticions rebudes al servidor. D'aquesta manera, respecte a la il·lustració 9, l'element "controller" és qui durant l'execució de la fase "Invoke Application" executa el component "GestioInstallacio" el qual interactuarà amb la capa de negoci per realitzar la gestió de la instal·lació.

Capa de negoci: Compta amb una façana per dotar a la capa de negoci un punt d'entrada comú i per desacoblar la capa de negoci de la capa de presentació. Més concretament, el component "GestióInstallacioBO" és l'encarregat de gestionar la pantalla de gestió de la instal·lació. Tot i això, amb l'objectiu de dotar l'aplicació de reutilizabilitat, les diverses funcionalitats relacionades amb la gestió de la instal·lació que podrien ser utilitzades en més punts de l'aplicació es troben localitzades en cadascun dels components "BO" (Business Object).

Capa de persistència: El components de tipus "DAO" (Data Acces Object) per mitjà del corresponent component "JPA" (Java Persistence API) són els encarregats de realitzar les interaccions amb la base de dades.

## **2.2.4 Gestió de l'usuari**

Des de la pantalla de gestió de l'usuari és possible gestionar els usuaris de l'aplicació, d'aquesta manera, les funcionalitats sobre els usuaris són:

- Alta usuari.
- Modificació usuari.
- Baixa usuari.

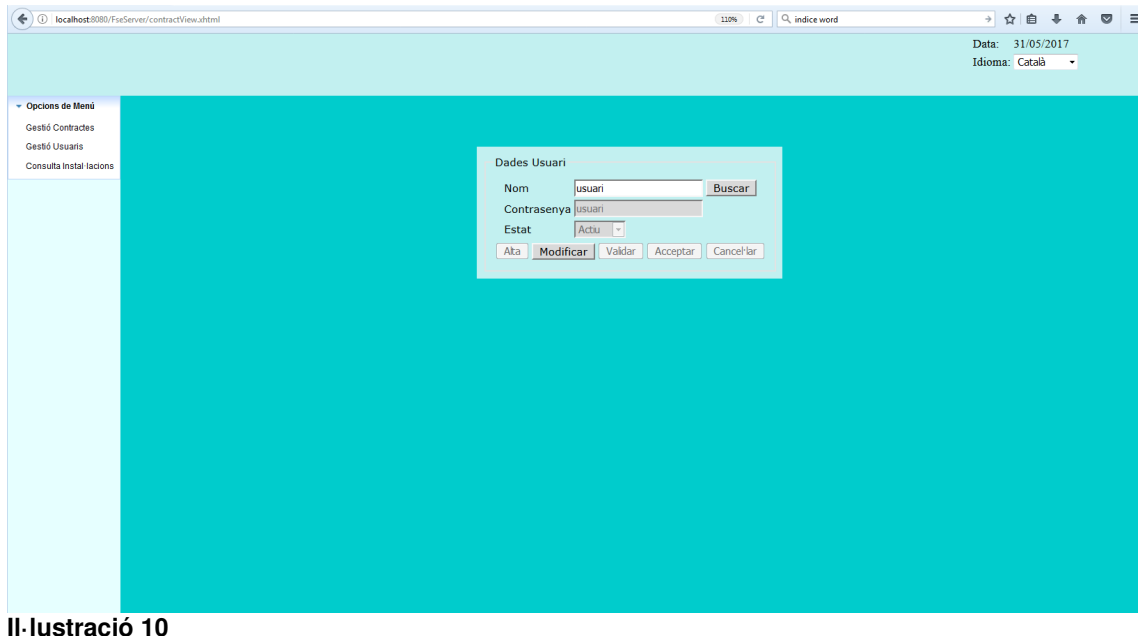

## Descripció funcional

La funcionalitat accedeix a la taula d'usuaris (USER\_FSE) per obtenir un usuari a mantenir. En cas de no existir, es podrà enregistrar un nou usuari en el sistema. Pel que respecta a les validacions, es comprova que el camp "contrasenya" quedi informat amb algun valor. Finalment, l'usuari pot quedar des habilitat informant l'estat a inactiu.

# Descripció tècnica

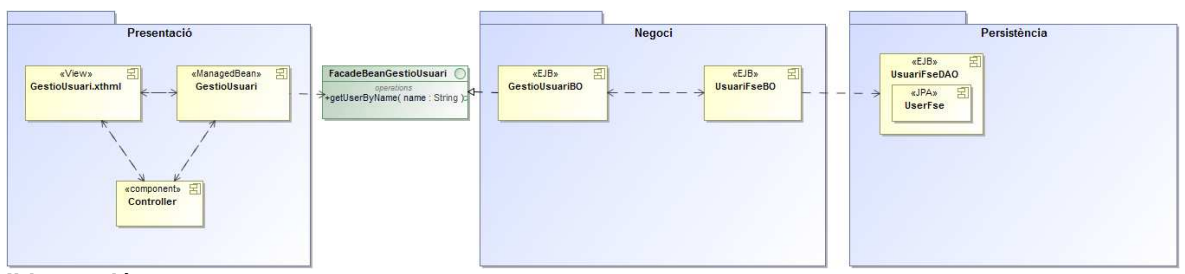

**Il·lustració 11** 

Capa de presentació: És gestionada a través del "framework" JSF(Java Server Faces), el qual s'encarrega de gestionar les peticions rebudes al servidor. D'aquesta manera, respecte a la il·lustració 11, l'element "controller" és qui durant l'execució de la fase "Invoke Application" executa el component "GestioUsuari" el qual interactuarà amb la capa de negoci per realitzar la gestió de l'usuari.

Capa de negoci: Compta amb una façana per dotar a la capa de negoci un punt d'entrada comú i per desacoblar la capa de negoci de la capa de presentació. Més concretament, el component "GestióUsuariBO" és l'encarregat de gestionar la pantalla de gestió de l'usuari. Tot i això, amb l'objectiu de dotar l'aplicació de reutilizabilitat, les diverses funcionalitats relacionades amb la gestió de la instal·lació que podrien ser utilitzades en més punts de l'aplicació es troben localitzades en cadascun dels components "BO" (Business Object).

Capa de persistència: El components de tipus "DAO" (Data Acces Object) per mitjà del corresponent component "JPA" (Java Persistence API) són els encarregats de realitzar les interaccions amb la base de dades.

## **2.2.5. Procés de facturació**

El procés de facturació s'executa de manera planificada diàriament. D'aquesta manera, el procés de facturació comprova quins contractes tenen el dia de facturació igual al dia en curs. Per tant, si el dia en curs és el mateix que el dia de facturació del contracte i no hi ha factura de consum generada per el mes en curs es genera una factura de consum (factura generada segons lectura de consum enviada per l'aplicació client). Una vegada finalitzat el procés, s'envia un missatge de correu electrònic a l'usuari de l'aplicació informant del nombre de factures generades i l'import total. Per exemple:

El procés de facturació de contractes ha finalitzat correctament generant 2 factures per un import total de 7.8408003.

**NOTA:** El correu electrònic receptor del correu és user1.fse@gmail.com amb usuari "user1.fse" i contrasenya "user1.fse\_1" i és pot consultar des de la pàgina de gmail.

Una vegada realitzada la facturació d'un contracte, les factures generades es poden consultar des de la pantalla de gestió del contracte consultant el subministrament:

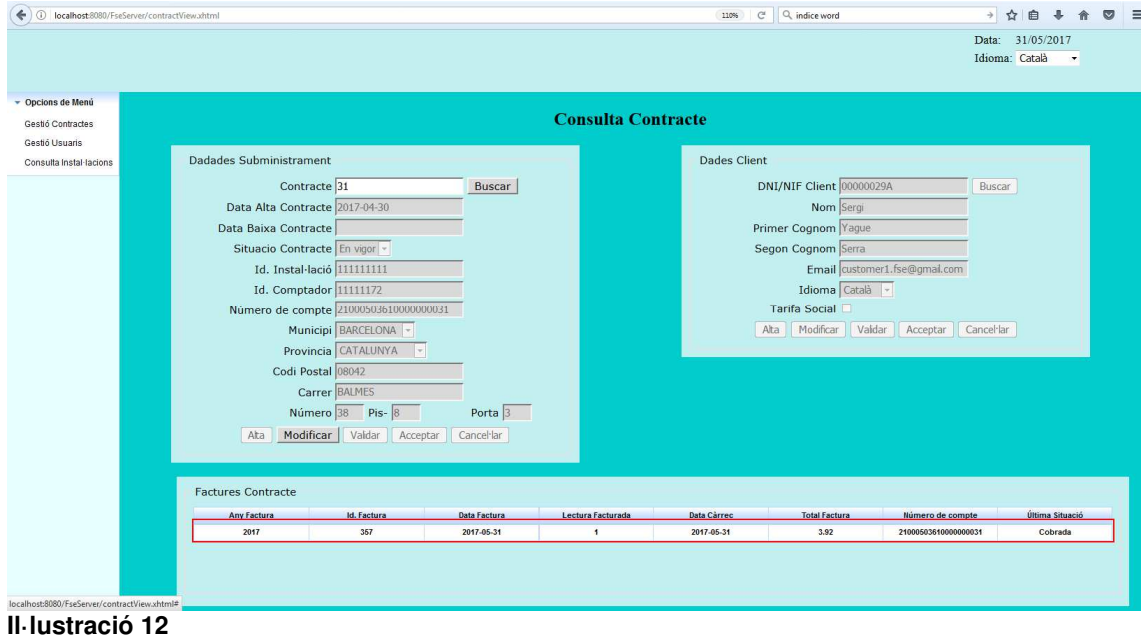

# Descripció funcional

El procés selecciona aquells subministraments que tenen el dia de facturació (BILLING\_DAY.CONTRACT) igual al dia en curs. A més, es comprova que el subministrament no té factura de consum per al mes en curs. Per tant, si es compleixen aquestes condicions:

- S'obté la tarifa a aplicar en factura (taula ENERGY\_RATE).
- S'obté la lectura per facturar (taula METER\_READING).
- S'obté la ultima factura per determinar el consum a facturar (taula INVOICE).
- S'enregistra la nova factura en el sistema (taula INVOICE).
- S'enregistra la nova situació de factura "emesa" (taula INVOICE\_STATE).
- S'enregistra l'enviament d'una notificació amb el resum del procés de facturació (taula EMAIL\_SENDER).

# Descripció tècnica

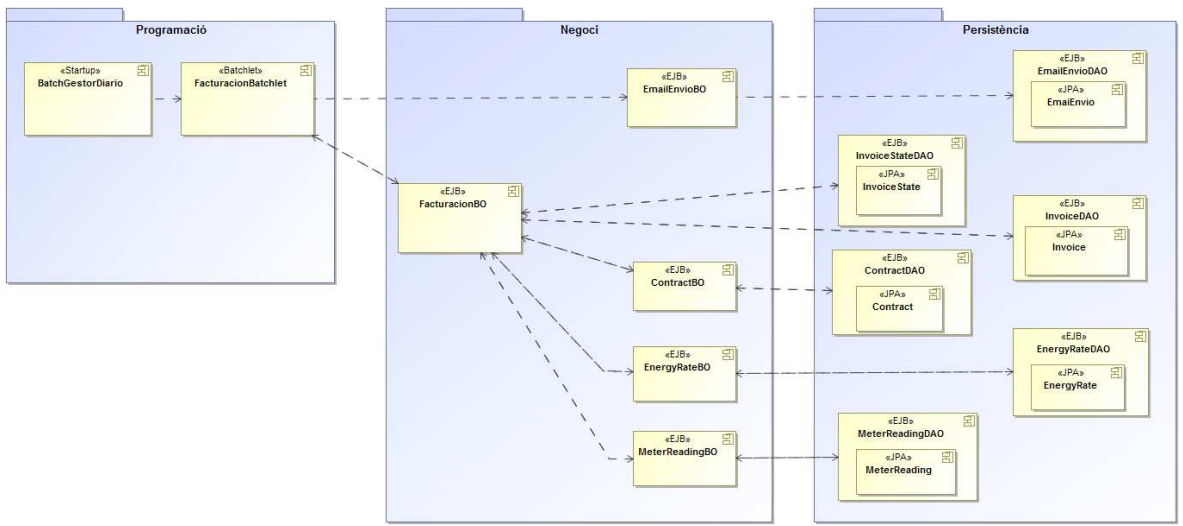

#### **Il·lustració 13**

Capa de programació: Es on es realitza la programació de l'execució de la facturació. Més concretament, el component "BatchGestorDiario" és on està definida la programació de l'execució del Batchlet "FacturacionBatchlet".

Capa de negoci: El component "FacturacioBO" és on es troba localitzat el procés de negoci. Tot i això, amb l'objectiu de dotar l'aplicació de reutilizabilitat, les diverses funcionalitats relacionades amb la facturació que podrien ser utilitzades en més punts de l'aplicació es troben localitzades en cadascun dels components "BO" (Business Object).

Capa de persistència: El components de tipus "DAO" (Data Acces Object) per mitjà del corresponent component "JPA" (Java Persistence API) són els encarregats de realitzar les interaccions amb la base de dades.

## **2.2.6. Procés de Remesa**

El procés de remesa s'executa de manera planificada diàriament. D'aquesta manera, el procés de remesa comprova quines factures tenen com a data de càrrec de la factura igual al dia en curs. Per tant, si el dia en curs és el mateix que el dia de càrrec de la factura es genera un fitxer en suport magnètic per enviar a l'entitat financera (norma 19-14) :

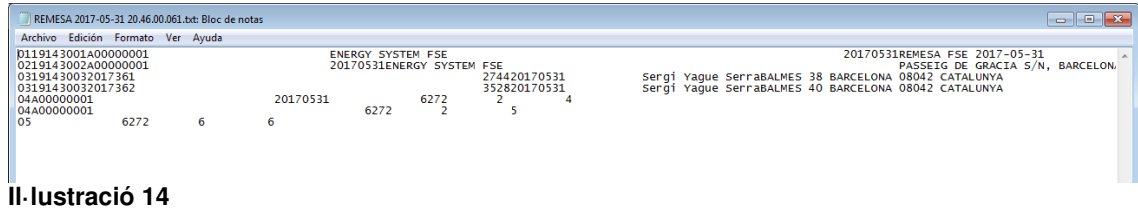

**NOTA:** Aquest fitxer es genera en una carpeta de sortida on la ruta de la carpeta es troba parametritzada en els fitxers de propietats de l'aplicació.

Per altre costat, també es genera un informe en format Excel per a què l'usuari d'FSE pugui tenir un informe sobre el resultat del procés. Aquest fitxer s'adjunta en el correu electrònic que el sistema envia a l'usuari de l'aplicació:

| 01<br>19143<br>001<br>A00000001<br><b>ENERGY SYSTEM FSE</b><br>20170531<br>Versión del cuaderno<br>Fecha de Remesa<br>Nombre del acreedor<br>Número de dato<br>Identificador del acreedor<br>Dirección acreedor<br>ENERGY SYSTEM FSE<br>19143<br>002<br>A00000001<br>20170531<br>PASSEIG DE GRACIA S/N, BARCELONA 08042<br>02<br>Referencia del adeudo<br>Referencia única del mandato<br>Versión del cuaderno<br>Número de dato<br>Secuendia de adeudo<br>03<br>003<br>2017361<br>19143<br>03<br>19143<br>003<br>2017362<br><b>Total de registros</b><br><b>Fecha de Remesa</b><br><b>Total de importes</b><br>Identificador del acreedor<br>Número de adeudos<br>04<br>A00000001<br>20170531<br>62,72<br>Identificador del acreedor<br><b>Total de importes</b><br>Número de adeudos<br><b>Total de registros</b><br>04<br>A00000001<br>62.72 |                                                     |
|----------------------------------------------------------------------------------------------------|-----------------------------------------------------|
| Código de registro                                                                                                    |                                                     |
|                                                                                                    |                                                     |
| Código de registro                                                                                                    |                                                     |
|                                                                                                    |                                                     |
| Codigo de registro<br>Codigo de registro                                                                                                    |                                                     |
|                                                                                                    |                                                     |
|                                                                                                    | Categoría de propósito                              |
|                                                                                                    |                                                     |
|                                                                                                    |                                                     |
|                                                                                                    |                                                     |
| Versión del cuaderno<br>Número de dato<br>Identificador del presentador<br>Nombre del presentador<br>Fecha de creación del fichero<br>Codigo de registro                                                                                                    | Identificación del fichero<br>REMESA FSE 2017-05-31 |
| <b>Remeses FSE</b><br>Data: 2017-05-31 20.46.00.061                                                                                                    |                                                     |

**Il·lustració 15** 

Una vegada finalitzat el procés, s'envia un missatge de correu electrònic a l'usuari de l'aplicació informant del nombre de factures generades a la remesa i l'import total.

# Descripció funcional

En primer lloc el procés selecciona de la taula de factures (INVOICE) aquelles factures que tinguin una data de càrrec (INVOICE.CHARGE\_DATE) igual a la data en curs. En cas d'existir factures que compleixen la condició anterior, en primer lloc es genera el registre "capçalera presentador" i el registre "capçalera acreedor".

Acte seguit, es processen totes les factures (iteració) que tinguin com a data de càrrec la data en curs. Per cada una de les factures:

- Es valida que la factura estigui en situació "emesa".
- Per mitjà de l'identificador de contracte, s'obté la destinació del subministrament (taula DESTINATION).
- Per mitjà de l'identificador d'instal·lació, s'obté la localització del subministrament (taula LOCATION).
- Es genera el registre "individual obligatori".
- Es comptabilitza el total de registres processats i l'import de cadascuna de les factures.
- S'enregistra la nova situació de factura "cobrada" (taula INVOICE\_STATE).
- S'enregistra l'enviament d'una comunicació (taula EMAIL\_SENDER)

Una vegada s'ha finalitzat la iteració, es generen els següents registres de totals:

- Totals per acreedor per data de cobrament.
- Totals per acreedor.
- Total general.

#### Finalment, el resultat és:

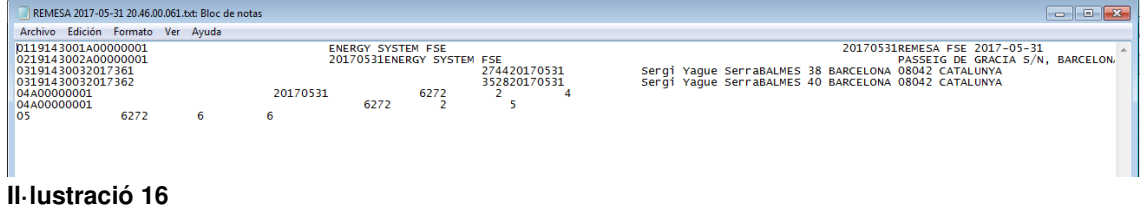

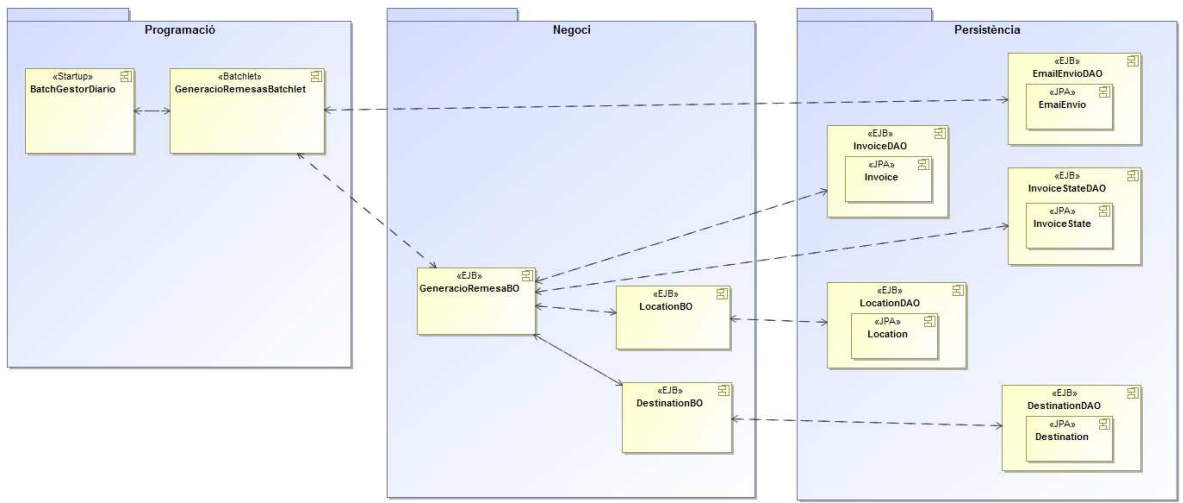

## Descripció tècnica

#### **Il·lustració 17**

Capa de programació: Es on es realitza la programació de l'execució de la generació de la remesa. Més concretament, el component "BatchGestorDiario" és on està definida la programació de l'execució del Batchlet "GeneracioRemesaBatchlet".

Capa de negoci: El component "GeneracioRemesaBO" és on es troba localitzat el procés de negoci. Tot i això, amb l'objectiu de dotar l'aplicació de reutilizabilitat, les diverses funcionalitats relacionades amb la generació de la remesa que podrien ser utilitzades en més punts de l'aplicació es troben localitzades en cadascun dels components "BO" (Business Object).

Capa de persistència: El components de tipus "DAO" (Data Acces Object) per mitjà del corresponent component "JPA" (Java Persistence API) són els encarregats de realitzar les interaccions amb la base de dades.

# **2.2.7 Procés d'enviament de d'email**

El procés d'enviament de correus electrònics s'executa de manera planificada. D'aquesta manera, els processos de negoci insereixen la informació necessària per a què aquest procés consulti de manera recurrent si hi ha correus electrònics pendents d'enviar a destinataris.

# Descripció funcional

En primer lloc es seleccionen de la taula EMAIL\_SENDER aquells registres que tinguin valor nul a la columna (EMAIL\_SENDER.TS\_PROCESO).

En cas d'existir registres que compleixin la condició anterior es realitzar una iteració. Per tant, per cadascun d'ells:

- Per mitjà de la plantilla associada en el missatge a enviar (TEMPLATE.EMAIL\_SENDER) s'obté la plantilla (taula EMAIL\_TEMPLATE) del missatge s'ha d'enviar.
- Per mitjà de l'identificador del missatge a enviar (MOMENT.EMAIL\_SENDER) s'obté la part/s variables del missatge (taula EMAIL\_ATTACHMENT).
- Per mitjà de la plantilla del missatge a enviar (TEMPLATE.EMAIL\_SENDER) s'obté els destinataris taula (EMAIL\_ADDRESS) del missatge.
- S'actualitza el missatge com a processat (enviat) informant la columna (TS\_PROCESO.EMAIL\_SENDER) amb la data en curs.
- Es realitza l'enviament del missatge.

**NOTA:** Es poden consultar els missatges enviats per l'aplicació fent login en el compte de correu user1.fse@gmail.com amb contrasenya "user1.fse\_1".

# Descripció tècnica

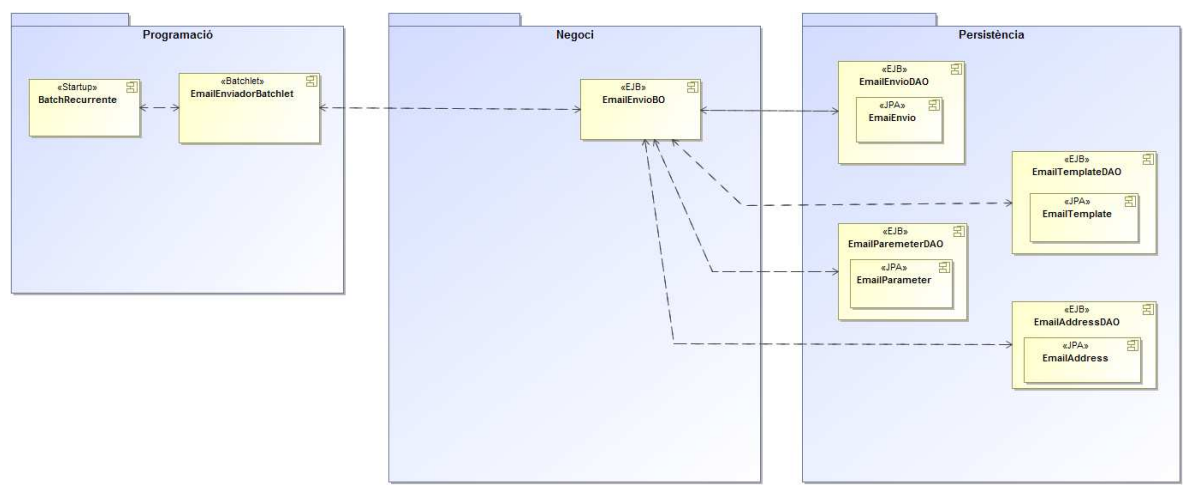

#### **Il·lustració 18**

Capa de programació: Es on es realitza la programació de l'execució del procés d'enviament de missatges per correu electrònic. Més concretament, el component "BatchGestorDiario" és on està definida la programació de l'execució del Batchlet "EmailBatchlet".

Capa de negoci: El component "EmailEnvioBO" és on es troba localitzat el procés de negoci. Tot i això, amb l'objectiu de dotar l'aplicació de reutilizabilitat, les diverses funcionalitats relacionades amb la facturació que podrien ser utilitzades en més punts de l'aplicació es troben localitzades en cadascun dels components "BO" (Business Object).

Capa de persistència: El components de tipus "DAO" (Data Acces Object) per mitjà del corresponent component "JPA" (Java Persistence API) són els encarregats de realitzar les interaccions amb la base de dades.

# 3. Conclusions

Sobre les conclusions del treball de final de grau, comentar que he menyspreat la corba d'aprenentatge que suposo dominar la plataforma empresarial de Java. Més concretament, ha estat especialment dificultós adquirir destresa en la confecció de la interfície gràfica de l'aplicació (és a dir, en el llenguatge Javascript i en xhtml). A més, també he experimentat dificultats en adquirir expertesa en la gestió de la missatgeria de java i en la configuració del servidor d'aplicacions.

Per altre costat, mencionar que he estat massa optimista respecte a la meva capacitat de desenvolupar totes les funcionalitats que m'havia proposat. Més concretament, el producte resultant en essència sí que compleix amb els requeriments inicials tot i què portar a terme l'objectiu inicial hagués proporcionat un millor resultat.

Seguit d'això, és cert que durant la fase de desenvolupament de l'aplicació ha estat necessari introduir canvis respecte al disseny inicial per garantir l'èxit del projecte. Més concretament, s'ha tractat de condensar i fusionar funcionalitats similars. Això ha estat així perquè es va detectar una desviació sobre el desenvolupament planificat. Respecte al seguiment de la planificació, la introducció d'aquests canvis ha suposat no poder complir amb la planificació de la forma en què inicialment s'havia previst.

Finalment, amb l'objectiu de proporcionar un producte de major qualitat hagués estat desitjable implementar les següents funcionalitats:

- Cerca de subministraments per mitjà de diversos criteris.
- Cerca de clients per mitjà de diversos criteris.
- Cerca d'instal·lacions per mitjà de diversos criteris.
- Consulta de detall de factures.
- Enllaços entre les diverses funcionalitats. És a dir, des de la pantalla de consulta de destinacions afegir un enllaç per consultar el detall d'un subministrament.

# 4. Glossari

Definició dels termes i acrònims més rellevants utilitzats dins la Memòria:

- S.I.D.P: Sistema d'informació distribuït principal.
- S.I.C : Sistema d'informació client.
- Instal·lació: Equipament que s'instal·la a la finca. Concretament, la instal·lació comprèn l'equipament d'acumulació d'energia més tota la resta d'elements que permeten subministrar energia i realitzar les lectures de consum.
- Destinació: Ubicació dintres de la finca que identifica un punt de subministrament(pis porta).
- Localització: Adreça de la finca (Carrer, número, codi postal, municipi, Comunitat autònoma).
- Subministrament: Proveïment d'energia sobre un contracte d'un client.
- Consum: Quantitat d'energia consumida per un client durant un període de temps determinat.
- Lectura: Quantitat exacte de consum en un moment determinat.
- Tarifa: Determina el preu a aplicar sobre un bé.
- Factura: Determina la quantitat monetària que un client ha de pagar en funció de l'aplicació d'una tarifa sobre un consum energètic realitzat (més impostos).
- Servei Web: Comunicació d'informació síncrona entre dues entitats per mitjà de protocol SOAP.
- Cua de missatges: Comunicació d'informació asíncrona entre dues entitats.
- Autenticació: Validar l'autenticat.
- Planificador de processos: Entitat programàtica capaç d'executar tasques de manera planificada.
- Interfície gràfica: Canal de comunicació entre la persona i l'ordinador.
- Càrrec bancari: Conjunt d'ordres de cobrament sobre factures emeses que s'envia a l'entitat bancària.

# 5. Bibliografia

David Geary, Cay Horstmann, Core Java Server Faces, Tercera edició, Prentice Hall, 2010.

# 6. Annexos

No aplica